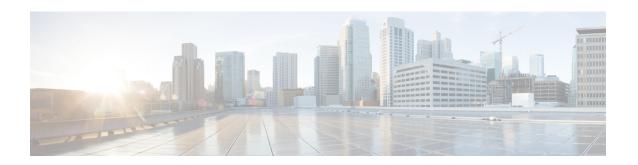

# **MPLS Label Distribution Protocol Commands**

This module describes the commands used to configure Label Distribution Protocol (LDP) in a Multiprotocol Label Switching (MPLS) network on Cisco CRS Routers.

LDP provides a standard methodology for hop-by-hop (or dynamic label) distribution in an MPLS network by assigning labels to routes that have been chosen by the underlying Interior Gateway Protocol (IGP) routing protocols. The resulting labeled paths, called *label switch paths* (LSPs), forward labeled traffic across an MPLS backbone.

LDP also provides the means for label switching routers (LSRs) to request, distribute, and release label prefix binding information to peer routers in a network. LDP enables LSRs to discover potential peers and establish LDP sessions with those peers to exchange label binding information.

For detailed information about MPLS concepts, configuration tasks, and examples, see *MPLS Configuration Guide for the Cisco CRS Routers*.

- backoff, on page 4
- clear mpls ldp forwarding, on page 6
- clear mpls ldp msg-counters neighbor, on page 8
- clear mpls ldp neighbor, on page 10
- clear mpls ldp nsr statistics neighbor, on page 12
- debug mpls ldp rsi, on page 13
- debug mpls ldp vrf, on page 14
- default-route, on page 15
- default-vrf implicit-ipv4 disable, on page 17
- discovery hello, on page 18
- discovery instance-tly disable, on page 20
- discovery targeted-hello, on page 21
- discovery transport-address, on page 23
- downstream-on-demand, on page 26
- explicit-null, on page 27
- graceful-restart (MPLS LDP), on page 30
- session holdtime (MPLS LDP), on page 33
- hw-module 13 feature mpls-over-udp-decap enable, on page 34
- igp auto-config disable, on page 35
- igp sync delay, on page 36
- igp sync delay on-proc-restart, on page 38
- interface (MPLS LDP), on page 40

- 12vpn neighbor all ldp flap, on page 42
- label accept, on page 43
- label advertise, on page 45
- label allocate, on page 48
- log graceful-restart, on page 50
- log neighbor, on page 52
- log nsr, on page 54
- log session-protection, on page 55
- make-before-break, on page 57
- mldp disable, on page 58
- mldp logging notifications, on page 59
- mofrr, on page 60
- mpls ldp, on page 61
- mpls lsd app-reg-delay disable, on page 62
- neighbor dual-stack tlv-compliance, on page 63
- neighbor dual-stack transport-connection max-wait, on page 64
- neighbor dual-stack transport-connection prefer ipv4 for-peers, on page 65
- neighbor password, on page 66
- neighbor password disable, on page 68
- neighbor targeted, on page 69
- nsr (MPLS-LDP), on page 70
- recursive-fec, on page 72
- redistribute (MPLS LDP), on page 73
- router-id (MPLS LDP), on page 74
- router ospf, on page 76
- session protection, on page 78
- show mpls ldp backoff, on page 80
- show mpls ldp bindings, on page 82
- show mpls ldp capabilities, on page 89
- show mpls ldp discovery, on page 90
- show mpls ldp forwarding, on page 95
- show mpls ldp graceful-restart, on page 100
- show mpls ldp igp sync, on page 102
- show mpls ldp interface, on page 105
- show mpls ldp neighbor, on page 108
- show mpls ldp nsr pending neighbor, on page 114
- show mpls ldp nsr statistics, on page 115
- show mpls ldp nsr summary, on page 117
- show mpls ldp parameters, on page 118
- show mpls ldp pseudowire atom-db, on page 121
- show mpls ldp statistics fwd-setup, on page 123
- show mpls ldp statistics msg-counters, on page 125
- show mpls ldp summary, on page 127
- show mpls ldp trace vrf, on page 130
- show lcc, on page 133
- signalling dscp (LDP), on page 135

- snmp-server traps mpls ldp, on page 136
- static, on page 138
- address-family ipv4/ipv6 label, on page 139

# backoff

To configure the parameters for the Label Distribution Protocol (LDP) backoff mechanism, use the **backoff** command in MPLS LDP configuration mode. To return to the default behavior, use the **no** form of this command.

#### backoff initial maximum

## **Syntax Description**

*initial* Initial backoff delay, in seconds. Range is 5 to 50331.

maximum Maximum backoff delay, in seconds. Range is 5 to 50331.

#### **Command Default**

initial: 15

maximum: 120

#### **Command Modes**

MPLS LDP configuration

## **Command History**

| Release       | Modification                 |
|---------------|------------------------------|
| Release 2.0   | This command was introduced. |
| Release 3.0   | No modification.             |
| Release 3.3.0 | No modification.             |
| Release 3.4.0 | No modification.             |
| Release 3.5.0 | No modification.             |
| Release 3.6.0 | No modification.             |
| Release 3.7.0 | No modification.             |
| Release 3.8.0 | No modification.             |

#### **Usage Guidelines**

The LDP backoff mechanism prevents two incompatibly configured label switch routers from engaging in an unthrottled sequence of session setup failures. If a session setup attempt fails (due to incompatibility), each Label Switching Router (LSR) delays the next attempt, increasing the delay exponentially with each successive failure until the maximum backoff delay is reached.

#### Task ID

# mpls-ldp read, write

## **Examples**

The following example shows how to configure the initial backoff delay to 30 seconds and the maximum backoff delay to 240 seconds:

RP/0/RP0/CPU0:router# configure
RP/0/RP0/CPU0:router(config)# mpls ldp
RP/0/RP0/CPU0:router(config-ldp)# backoff 30 240

| Command                  | Description                                                                               |
|--------------------------|-------------------------------------------------------------------------------------------|
| show mpls ldp backoff    | Displays information about the configured session setup backoff parameters and LDP peers. |
| show mpls ldp parameters | Displays current LDP parameter settings.                                                  |

# clear mpls ldp forwarding

To clear (or reset) the MPLS Label Distribution Protocol (LDP) forwarding rewrites, use the **clear mpls ldp forwarding** command in EXEC mode.

clear mpls ldp [vrf vrf-name] [{ipv4 | ipv6}] forwarding [prefix/length]

## **Syntax Description**

| vrf vrf-name | (Optional) Clears the VRF information for the specified VRF. |
|--------------|--------------------------------------------------------------|
| ipv4         | (Optional) Specifies IP version 4 address family.            |
| ipv6         | (Optional) Specifies IP version 6 address family.            |
| prefix       | (Optional) Destination prefix, written in A.B.C.D format.    |
| length       | (Optional) Network mask length, in bits. Range is 0 to 32.   |

#### **Command Default**

No default behavior or values

#### **Command Modes**

EXEC mode

#### **Command History**

| Release       | Modification                                        |
|---------------|-----------------------------------------------------|
| Release 4.0.1 | This command was introduced.                        |
| Release 5.0.0 | This command was introduced.                        |
| Release 5.1.1 | The <b>vrf</b> and <b>ipv4</b> keywords were added. |
| Release 5.3.0 | The <b>ipv6</b> keyword was added.                  |

#### **Usage Guidelines**

This command resets LDP installed forwarding state for all prefixes or a given prefix. It is useful when installed LDP forwarding state needs to be reprogrammed in LSD and MPLS forwarding.

## Task ID

| Operations     |
|----------------|
| read,<br>write |
|                |

#### **Example**

This example shows how to clear (or reset) the MPLS LDP forwarding rewrites using the **clear mpls ldp forwarding** command:

# $\label{eq:reduced_reduced_reduced} \texttt{RP/0/RP0/CPU0:} router \# \ \textbf{clear mpls ldp forwarding}$

| Command                                 | Description                                                                       |
|-----------------------------------------|-----------------------------------------------------------------------------------|
| show mpls ldp forwarding                | Displays the LDP forwarding state installed in MPLS forwarding.                   |
| show mpls forwarding                    | Displays the contents of the MPLS<br>Label Forwarding Information Base<br>(LFIB). |
| graceful-restart (MPLS LDP), on page 30 | Configures the LDP graceful restart feature.                                      |
| show mpls ldp bindings, on page 82      | Displays the contents of LDP LIB.                                                 |

# clear mpls ldp msg-counters neighbor

To clear the Label Distribution Protocol (LDP) message counters, use the **clear mpls ldp msg-counters neighbor** command in EXEC mode.

clear mpls ldp [vrf vrf-name] msg-counters neighbor [{lsr-id ldp-id}]

## **Syntax Description**

| vrf vrf-name | (Optional) Clears the VRF information for the specified VRF. |
|--------------|--------------------------------------------------------------|
| lsr-id       | LSR ID of neighbor in A.B.C.D format.                        |
| ldp-id       | LDP ID of neighbor in A.B.C.D: format.                       |

#### **Command Default**

No default behavior or values

#### **Command Modes**

EXEC mode

## **Command History**

| Release       | Modification                      |
|---------------|-----------------------------------|
| Release 2.0   | This command was introduced.      |
| Release 3.0   | No modification.                  |
| Release 3.3.0 | No modification.                  |
| Release 3.4.0 | No modification.                  |
| Release 3.5.0 | No modification.                  |
| Release 3.6.0 | No modification.                  |
| Release 3.7.0 | No modification.                  |
| Release 3.8.0 | No modification.                  |
| Release 5.1.1 | The <b>vrf</b> keyword was added. |

## **Usage Guidelines**

Use the **clear mpls ldp msg-counters neighbor** command to clear the statistics on message counters for a specific neighbor (IP address) or for all neighbors. These message counters count the number of LDP protocol messages sent to and received from LDP neighbors.

## Task ID

| Task ID  | Operations     |
|----------|----------------|
| mpls-ldp | read,<br>write |
|          |                |

# **Examples**

The following example shows how to clear message counters for neighbor 10.20.20.20:

 $\label{eq:reconstruction} \texttt{RP/0/RP0/CPU0:} \texttt{router\# clear mpls ldp msg-counters neighbor 10.20.20.20}$ 

| Command                                            | Description                                                                                    |
|----------------------------------------------------|------------------------------------------------------------------------------------------------|
| show mpls ldp statistics msg-counters, on page 125 | Displays statistics about the type and count of the messages sent and received from neighbors. |

# clear mpls ldp neighbor

To force Label Distribution Protocol (LDP) session restart, use the **clear mpls ldp neighbor** command in EXEC mode.

clear mpls ldp [vrf all] [vrf vrf-name] neighbor [{ip-address ldp-id}]

## **Syntax Description**

| vrf all      | (Optional) Clears all LDP configured VRF neighbors.          |
|--------------|--------------------------------------------------------------|
| vrf vrf-name | (Optional) Clears the VRF information for the specified VRF. |
| ip-address   | (Optional) Neighbor IP address.                              |
| ldp-id       | (Optional) Neighbor LDP ID in A.B.C.D: format.               |

## **Command Default**

No default behavior or values

## **Command Modes**

EXEC mode

# **Command History**

| Release       | Modification                                           |
|---------------|--------------------------------------------------------|
| Release 3.3.0 | This command was introduced.                           |
| Release 3.4.0 | No modification.                                       |
| Release 3.5.0 | No modification.                                       |
| Release 3.6.0 | No modification.                                       |
| Release 3.7.0 | No modification.                                       |
| Release 3.8.0 | No modification.                                       |
| Release 3.9.0 | No modification.                                       |
| Release 5.1.1 | The <b>vrf</b> and <b>vrf</b> all keywords were added. |

## **Usage Guidelines**

Use the **clear mpls ldp neighbor** command to restart a single LDP session or all LDP sessions (without restarting the LDP process itself).

#### Task ID

| Task ID  | Operations     |
|----------|----------------|
| mpls-ldp | read,<br>write |

## **Examples**

The following example shows how to force an unconditional LDP session restart:

RP/0/RP0/CPU0:router# clear mpls ldp neighbor 10.20.20.20

| Command                             | Description                               |
|-------------------------------------|-------------------------------------------|
| show mpls ldp neighbor, on page 108 | Displays information about LDP neighbors. |

# clear mpls ldp nsr statistics neighbor

To clear the nonstop routing (NSR) statistics, use the **clear mpls ldp nsr statistics neighbor** command in EXEC mode.

clear mpls ldp [vrf vrf-name] nsr statistics neighbor [{lsr-id ldp-id}]

## **Syntax Description**

| vrf vrf-name | (Optional) Displays the VRF information for the specified VRF. |
|--------------|----------------------------------------------------------------|
| lsr-id       | (Optional) LSR ID of neighbor in A.B.C.D format.               |
| ldp-id       | (Optional) LDP ID of neighbor in A.B.C.D: format.              |

#### **Command Default**

No default behavior or values

#### **Command Modes**

EXEC mode

# **Command History**

| Release       | Modification                 |
|---------------|------------------------------|
| Release 5.1.1 | This command was introduced. |

# Task ID

| Task ID  | Operation |
|----------|-----------|
| mpls-ldp | read      |

## **Example**

The following example shows how to clear NSR statistics for neighbor 10.20.20.20:

 $\label{eq:reconstruction} \mbox{RP/O/RPO/CPUO:} \mbox{router} \\ \mbox{\#} \\ \mbox{clear mpls 1dp nsr statistics neighbor 10.20.20.20}$ 

# debug mpls ldp rsi

To enable the display of MPLS LDP router space infrastructure (RSI) debugging events, use the **debug mpls ldp rsi** command in EXEC mode. To disable the display of MPLS LDP RSI debugging information, use the **no** form of this command.

debug mpls ldp rsi [location node-id]

| Syntax Description | location node-id | (Optional) Displays location       |  |
|--------------------|------------------|------------------------------------|--|
|                    |                  | information for the specified node |  |
|                    |                  | ID.                                |  |
|                    |                  |                                    |  |

# **Command Default** No default behavior or values

# Command Modes EXEC mode

| Command History | Release       | Modification                 |
|-----------------|---------------|------------------------------|
|                 | Release 5.1.1 | This command was introduced. |
|                 |               |                              |

| Task ID | Task ID  | Operation |
|---------|----------|-----------|
|         | mpls-ldp | read      |

## **Example**

The following example shows how to enable MPLS LDP RSI debugging events:

RP/0/RP0/CPU0:router# debug mpls ldp rsi

# debug mpls ldp vrf

To enable the display of MPLS LDP virtual routing and forwarding (VRF) debugging events, use the **debug mpls ldp vrf** command in EXEC mode. To disable the display of MPLS LDP VRF debugging information, use the **no** form of this command.

debug mpls ldp vrf [location node-id]

| •   |       | <b>D</b> |      |       |
|-----|-------|----------|------|-------|
| .51 | ∕ntax | Desc     | :rır | ากเสต |
| _   |       |          | F    |       |

**location** node-id

(Optional) Displays location information for the specified node ID.

#### **Command Default**

No default behavior or values

#### **Command Modes**

EXEC mode

# **Command History**

| Release       | Modification                 |  |
|---------------|------------------------------|--|
| Release 5.1.1 | This command was introduced. |  |

## Task ID

| Task ID  | Operation |
|----------|-----------|
| mpls-ldp | read      |

## **Example**

The following example shows how to enable MPLS LDP VRF debugging events:

RP/0/RP0/CPU0:router# debug mpls ldp vrf

# default-route

To enable Multiprotocol Label Switching (MPLS) switching for IP default route by allocating and advertising non-null label, use the **default-route** command in MPLS LDP configuration mode. To return to the default behavior, use the **no** form of this command.

#### default-route

# **Syntax Description**

This command has no arguments or keywords.

#### **Command Default**

Allocates null (implicit or explicit) local label for IP default route prefix 0.0.0.0/0.

#### **Command Modes**

MPLS LDP configuration

# **Command History**

| Release       | Modification                 |
|---------------|------------------------------|
| Release 3.3.0 | This command was introduced. |
| Release 3.4.0 | No modification.             |
| Release 3.5.0 | No modification.             |
| Release 3.6.0 | No modification.             |
| Release 3.7.0 | No modification.             |
| Release 3.8.0 | No modification.             |
| Release 3.9.0 | No modification.             |

## **Usage Guidelines**

When the IP default route 0.0.0.0/0 is configured on an egress router, it is advertised through Interior Gateway Protocol (IGP) to other routers to enable default IP forwarding. When MPLS LDP is configured and establishing label switch paths (LSPs) for other prefixes, you can emulate default forwarding and switching for MPLS in the same way as IP forwarding. To do so, allocate a non-null local label and advertise this label to its peers.

#### Task ID

# Task ID Operations

| mpls-ldp | read, |
|----------|-------|
|          | write |

#### **Examples**

The following example shows how to enable default MPLS switching for default prefix:

RP/0/RP0/CPU0:router(config-ldp)# default-route

| Command                            | Description                  |
|------------------------------------|------------------------------|
| show mpls ldp bindings, on page 82 | Displays LDP label bindings. |

| Command                              | Description                              |
|--------------------------------------|------------------------------------------|
| show mpls ldp forwarding, on page 95 | Displays LDP installed forwarding state. |

# default-vrf implicit-ipv4 disable

To disable the implicitly enabled IPv4 address family for default VRF, use the **default-vrf implicit-ipv4 disable** command in MPLS LDP configuration mode.

# default-vrf implicit-ipv4disable

This command has no keywords or arguments.

#### **Command Default**

No default behavior or values

#### **Command Modes**

MPLS LDP configuration

## **Command History**

| Release       | Modification                 |
|---------------|------------------------------|
| Release 5.3.0 | This command was introduced. |

#### Task ID

| ion |
|-----|
|     |
|     |

#### **Example**

The following example shows how to disable the implicitly enabled IPv4 address family for default VRF:

```
RP/0/0/CPU0:ios#configure
RP/0/0/CPU0:ios(config)#mpls ldp
RP/0/0/CPU0:ios(config-ldp)#router-id 5.5.5.5
RP/0/0/CPU0:ios(config-ldp)#default-vrf implicit-ipv4 disable
```

# discovery hello

To configure the interval between transmission of consecutive Label Distribution Protocol (LDP) discovery hello messages and the holdtime for a discovered LDP neighbor, use the **discovery hello** command in MPLS LDP configuration mode. To return to the default behavior, use the **no** form of this command.

discovery hello {holdtime seconds | interval seconds}

## **Syntax Description**

**holdtime** Sets the time, in seconds, a discovered LDP neighbor is remembered without receipt of an LDP hello message from the neighbor. Default is 15.

interval Sets the time, in seconds, between consecutive hello messages. Default is 5.

seconds Time value, in seconds. Range is 1 to 65535 (65535 means infinite).

#### **Command Default**

holdtime: 15

interval: 5

#### **Command Modes**

MPLS LDP configuration

#### **Command History**

| Release       | Modification                 |
|---------------|------------------------------|
| Release 2.0   | This command was introduced. |
| Release 3.0   | No modification.             |
| Release 3.3.0 | No modification.             |
| Release 3.4.0 | No modification.             |
| Release 3.5.0 | No modification.             |
| Release 3.6.0 | No modification.             |
| Release 3.7.0 | No modification.             |
| Release 3.8.0 | No modification.             |
| Release 3.9.0 | No modification.             |
|               |                              |

#### **Usage Guidelines**

No specific guidelines impact the use of this command.

## Task ID

| Task ID  | Operations     |
|----------|----------------|
| mpls-ldp | read,<br>write |

#### **Examples**

The following example shows how to configure the link hello holdtime to 30 seconds:

RP/0/RP0/CPU0:router(config-ldp)# discovery hello holdtime 30

The following example shows how to configure the link hello interval to 10 seconds:

RP/0/RP0/CPU0:router(config-ldp)# discovery hello interval 10

| Command    | Description                         |
|------------|-------------------------------------|
| #unique_22 | Configures targeted-hello messages. |

# discovery instance-tlv disable

To disable transmit and receive processing for Type-Length-Value (TLV), use the **discovery instance-tlv disable** command in MPLS LDP configuration mode. To return to the default behavior, use the **no** form of this command.

#### discovery instance-tly disable

## **Syntax Description**

This command has no arguments or keywords.

#### **Command Default**

No default behavior or values

#### **Command Modes**

MPLS LDP configuration

# **Command History**

| Release       | Modification                 |
|---------------|------------------------------|
| Release 3.4.0 | This command was introduced. |
| Release 3.5.0 | No modification.             |
| Release 3.6.0 | No modification.             |
| Release 3.7.0 | No modification.             |
| Release 3.8.0 | No modification.             |
| Release 3.9.0 | No modification.             |

#### Task ID

# mpls-ldp read, write

## **Examples**

The following example shows how to disable transmit and receive processing for TLV:

RP/0/RP0/CPU0:router# configure
RP/0/RP0/CPU0:router(config)# mpls ldp
RP/0/RP0/CPU0:router(config-ldp)# discovery instance-tlv disable

| Command    | Description                         |
|------------|-------------------------------------|
| #unique_22 | Configures targeted-hello messages. |

# discovery targeted-hello

To configure the interval between transmission of consecutive Label Distribution Protocol (LDP) discovery targeted-hello messages, the hold time for a discovered targeted LDP neighbor, and to accept targeted hello from peers, use the **discovery targeted-hello** command in MPLS LDP configuration mode. To return to the default behavior, use the **no** form of this command.

 $\label{linear_conds} \begin{array}{ll} \textbf{discovery targeted-hello} & \textbf{address-family} & \{\textbf{ipv4} \mid \textbf{ipv6}\} \\ \{\textbf{accept} \mid [\textbf{from} \ \textit{acl}] \mid \textbf{holdtime} \ \textit{seconds} \mid \textbf{interval} \\ \textit{seconds} \} \end{array}$ 

## **Syntax Description**

| accept   | Accepts targeted hellos from any source.                                                                             |
|----------|----------------------------------------------------------------------------------------------------|
| ipv4     | Specifies IP version 4 address family.                                                                               |
| ipv6     | Specifies IP version 6 address family.                                                                               |
| from acl | (Optional) Accepts targeted hellos from LDP peers as permitted by the access-list.                                   |
| holdtime | Configures the time a discovered LDP neighbor is remembered without receipt of an LDP hello message from a neighbor. |
| interval | Displays time between consecutive hello messages.                                                                    |
| seconds  | Time value, in seconds. Range is 1 to 65535.                                                                         |

# **Command Default**

accept: Targeted hello messages are not accepted from any source (neighbor).

**holdtime**: 90 **interval**: 10

#### **Command Modes**

MPLS LDP configuration

# **Command History**

| Release       | Modification                                                                                           |
|---------------|----------------------------------------------------------------------------------------------------|
| Release 2.0   | This command was introduced.                                                                           |
| Release 3.0   | No modification.                                                                                       |
| Release 3.2   | Support was added for the <b>from</b> <i>acl</i> keyword and argument under the <b>accept</b> command. |
| Release 3.3.0 | No modification.                                                                                       |
| Release 3.4.0 | No modification.                                                                                       |
| Release 3.5.0 | No modification.                                                                                       |
| Release 3.6.0 | No modification.                                                                                       |
| Release 3.7.0 | No modification.                                                                                       |
| Release 3.8.0 | No modification.                                                                                       |

| Release       | Modification                       |
|---------------|------------------------------------|
| Release 3.9.0 | No modification.                   |
| Release 5.3.0 | The <b>ipv6</b> keyword was added. |

## **Usage Guidelines**

LDP supports IPv4 standard access lists only.

## Task ID

#### Task ID Operations

mpls-ldp read, write

#### **Examples**

The following example shows how to configure the targeted-hello holdtime to 45 seconds:

RP/0/RP0/CPU0:router(config-ldp)# discovery targeted-hello holdtime 45

The following example shows how to configure the targeted-hello interval to 5 seconds:

RP/0/RP0/CPU0:router(config-ldp)# discovery targeted-hello interval 5

The following example shows how to configure acceptance of targeted hellos from all peers:

RP/0/RP0/CPU0:router(config-ldp)# discovery targeted-hello accept

The following example shows how to configure acceptance of targeted hello from peers 10.1.1.1 and 10.2.2.2 only:

```
RP/0/RP0/CPU0:router(config)# ipv4 access-list peer_acl_10
RP/0/RP0/CPU0:router(config-ipv4-acl)# permit 10.1.1.1
RP/0/RP0/CPU0:router(config-ipv4-acl)# permit 10.2.2.2
RP/0/RP0/CPU0:router(config-ldp)# discovery targeted-hello accept from peer_acl_10
```

| Command                               | Description                          |
|---------------------------------------|--------------------------------------|
| show mpls ldp discovery, on page 90   | Displays LDP discovery information.  |
| show mpls ldp parameters, on page 118 | Displays LDP parameters information. |

# discovery transport-address

To provide an alternative address for a TCP connection, use the **discovery transport-address** command in MPLS LDP interface configuration mode. To return to the default behavior, use the **no** form of this command.

[vrf vrf-name [interface type interface-path-id]] address-family ipv4 | ipv6 discovery transport-address {ip-address | interface}

## **Syntax Description**

| vrf vrf-name        | (Optional) Specifies the VRF name.                                                                                |  |
|---------------------|----------------------------------------------------------------------------------------------------|--|
| interface type      | (Optional) Interface type. For more information, use the question mark (?) online help function.                  |  |
| interface-path-id   | Physical interface or a virtual interface.                                                                        |  |
|                     | Note Use the show interfaces command to see a list of all possible interfaces currently configured on the router. |  |
|                     | For more information about the syntax for the router, use the question mark (?) online help function.             |  |
| address-family ipv4 | Specifies IP version 4 address family.                                                                            |  |
| ipv6                | Specifies IP version 6 address family.                                                                            |  |
| ip-address          | IP address to be advertised as the transport address in discovery hello messages.                                 |  |
| interface           | Advertises the IP address of the interface as the transport address in discovery hello messages.                  |  |

# **Command Default**

LDP advertises its LDP router ID as the transport address in LDP discovery hello messages.

# **Command Modes**

MPLS LDP interface configuration

#### **Command History**

| Release       | Modification                                        |
|---------------|-----------------------------------------------------|
| Release 2.0   | This command was introduced.                        |
| Release 3.0   | No modification.                                    |
| Release 3.3.0 | No modification.                                    |
| Release 3.4.0 | No modification.                                    |
| Release 3.5.0 | No modification.                                    |
| Release 3.6.0 | No modification.                                    |
| Release 3.7.0 | No modification.                                    |
| Release 3.8.0 | No modification.                                    |
| Release 3.9.0 | No modification.                                    |
| Release 5.1.1 | The following items were added:                     |
|               | • The <b>vrf</b> keyword was added.                 |
|               | • The <b>interface</b> keyword was added.           |
|               | • The <b>address-family ipv4</b> keyword was added. |
| Release 5.3.0 | The <b>ipv6</b> keyword was added.                  |

## **Usage Guidelines**

Establishing an LDP session between two routers requires a session TCP connection. To establish the session TCP connection, each router must know the transport address (IP address) of the other router.

The LDP discovery mechanism provides the means for a router to advertise transport addresses. Transport address is implicit or explicit. Implicit addresses do not appear as part of the contents of the discovery hello messages sent to the peer. If explicit, the advertisement appears as part of the contents of discovery hello messages sent to the peer.

The **discovery transport-address** command modifies the default behavior described above. Using the **interface** keyword, LDP advertises the IP address of the interface in LDP discovery hello messages sent from the interface. Using the *ip-address* argument, LDP advertises the IP address in LDP discovery hello messages sent from the interface.

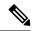

Note

When a router has multiple links connecting it to its peer device, the router must advertise the same transport address in the LDP discovery hello messages it sends on all such interfaces.

#### Task ID

# mpls-ldp read, write

# **Examples**

The following example shows how to specify an exiting address (10.10.3.1) as the transport address on an interface POS 0/1/0/0:

| Command                             | Description                                       |
|-------------------------------------|---------------------------------------------------|
| show mpls ldp discovery, on page 90 | Displays the status of the LDP discovery process. |
| show mpls ldp neighbor, on page 108 | Displays information about LDP neighbors.         |

# downstream-on-demand

To configure MPLS Label Distribution Protocol (LDP) downstream-on-demand mode, use the **downstream-on-demand** command in MPLS LDP configuration mode. To return to the default behavior, use the **no** form of this command.

[vrf vrf-name session]

downstream-on-demand with access-list

| •  | _      | _    | -   |      |   |
|----|--------|------|-----|------|---|
| ·- | ntax   | Hace | PIP | 1tin | m |
| 3  | viilax | DCOL | III | JUU  | ш |
|    |        |      |     |      |   |

| vrf vrf-name | (Optional) Displays the VRF information for the specified VRF. |
|--------------|----------------------------------------------------------------|
| session      | (Optional) Configures session parameters.                      |
| with         | Displays access list of LDP peers.                             |
| access-list  | IPv4 access-list name.                                         |

#### **Command Default**

No default behavior or values

#### **Command Modes**

MPLS LDP configuration

## **Command History**

| Release     | Modification                 |
|-------------|------------------------------|
| Release 6.0 | This command was introduced. |

# **Usage Guidelines**

No specific guidelines impact the use of this command.

#### Task ID

# mpls-ldp read, write

# Examples

This is a sample output from the **downstream-on-demand** command:

 $\texttt{RP/0/RP0/CPU0:} router(\texttt{config-ldp}) \ \# \ \textbf{downstream-on-demand with } \ \textit{access-list}$ 

# explicit-null

To configure a router to advertise explicit null labels instead of implicit null labels, use the **explicit-null** command in MPLS LDP configuration mode. To return to the default behavior, use the **no** form of this command.

[vrf vrf-name] address-family {ipv4 | ipv6} label local advertise explicit-null [{to peer-acl | for prefix-acl [to peer-acl]}]

# **Syntax Description**

| vrf vrf-name        | (Optional) Specifies the VRF name.                                                                               |
|---------------------|----------------------------------------------------------------------------------------------------|
| address-family ipv4 | Specifies IP version 4 address family.                                                                           |
| ipv6                | Specifies IP version 6 address family.                                                                           |
| label               | Configures label control and policies.                                                                           |
| local               | Configures local label control and policies.                                                                     |
| advertise           | Configures outbound label advertisement control.                                                                 |
| to peer-acl         | (Optional) Specifies LDP peers for which explicit-null is advertised instead of implicit-null. Range is 1 to 99. |
| for prefix-acl      | (Optional) Specifies prefixes for which explicit-null is advertised instead of implicit-null. Range is 1 to 99.  |

#### **Command Default**

Implicit null is advertised as default null label for routes, such as directly connected routes.

# **Command Modes**

MPLS LDP configuration

# **Command History**

| Release       | Modification                                                |
|---------------|-------------------------------------------------------------|
| Release 2.0   | This command was introduced.                                |
| Release 3.0   | No modification.                                            |
| Release 3.2   | Support was added for the <b>for</b> and <b>to</b> keywords |
| Release 3.3.0 | No modification.                                            |
| Release 3.4.0 | No modification.                                            |

| Release       | Modification                                       |
|---------------|----------------------------------------------------|
| Release 3.5.0 | No modification.                                   |
| Release 3.6.0 | No modification.                                   |
| Release 3.7.0 | No modification.                                   |
| Release 3.8.0 | No modification.                                   |
| Release 3.9.0 | No modification.                                   |
| Release 5.0.0 | This command was introduced.                       |
| Release 5.1.1 | • The <b>vrf</b> keyword was added.                |
|               | • The <b>adress-family ipv4</b> keyword was added. |
|               | • The <b>label</b> keyword was added.              |
|               | • The <b>local</b> keyword was added.              |
|               | • The <b>advertise</b> keyword was added.          |
| Release 5.3.0 | The <b>ipv6</b> keyword was added.                 |

#### **Usage Guidelines**

Normally, LDP advertises an implicit null label for directly connected routes. The implicit null label causes the previous hop router to perform next to last router hop popping.

The **explicit-null** command advertises the explicit-null labels in place of implicit null labels for directly connected prefixes.

LDP supports IPv4 standard access lists only.

# Task ID

# mpls-ldp read, write

# **Examples**

The following command shows how to advertise explicit null for all directly connected routes to all LDP peers:

```
RP/0/RP0/CPU0:router(config-ldp-af-lb1-lc1-advt)# explicit-null
```

The following command sequence shows how to advertise explicit-null for directly connected route 192.168.0.0 to all LDP peers and implicit-null for all other directly connected routes:

```
RP/0/RP0/CPU0:router(config) # ipv4 access-list pfx_acl_192_168
RP/0/RP0/CPU0:router(config-ipv4-acl) # permit 192.168.0.0
RP/0/RP0/CPU0:router(config-ldp-af-lbl-lcl-advt) # explicit-null for pfx_acl_192_168
```

The following command sequence shows how to send explicit-null for all directly connected routes to peers 10.1.1.1 and 10.2.2.2 and implicit-null to all other peers:

```
RP/0/RP0/CPU0:router(config) # ipv4 access-list peer_acl_10
RP/0/RP0/CPU0:router(config-ipv4-acl) # permit 10.1.1.1
RP/0/RP0/CPU0:router(config-ipv4-acl) # permit 10.2.2.2
RP/0/RP0/CPU0:router(config-ldp-af-lbl-lcl-advt) # explicit-null to peer_acl_10
```

The following command shows how to advertise explicit-null for prefix 192.168.0.0 to peers 10.1.1.1 and 10.2.2.2 and advertise implicit-null for all other applicable routes to all other peers:

RP/0/RP0/CPU0:router(config-ldp-af-lbl-lcl-advt)# explicit-null for pfx\_acl\_192\_168 to
peer\_acl\_10

| Command                               | Description                                           |
|---------------------------------------|-------------------------------------------------------|
| show mpls ldp bindings, on page 82    | Displays the contents of LDP LIB.                     |
| show mpls ldp forwarding, on page 95  | Displays the contents of the LDP forwarding database. |
| show mpls ldp parameters, on page 118 | Displays current LDP parameter settings.              |

# graceful-restart (MPLS LDP)

To configure graceful restart, use the **graceful-restart** command in MPLS LDP configuration mode. To return to the default behavior, use the **no** form of this command.

 $\label{eq:graceful-restart} \textbf{ [\{reconnect-timeout \textit{ seconds} \mid \textbf{forwarding-state-holdtime } \textit{ seconds}\}]}$ 

| •   |       | _     |   |       |
|-----|-------|-------|---|-------|
| .51 | /ntax | Descr | Ш | ารเดท |
|     |       |       | - |       |

| reconnect-timeout seconds         | (Optional) Configures the time that the local LDP sends to its graceful restartable peer, indicating how long its neighbor should wait for reconnection in the event of a LDP session failure, in seconds. Range is 60 to 1800. |
|-----------------------------------|----------------------------------------------------------------------------------------------------|
| forwarding-state-holdtime seconds | (Optional) Configures the time the local forwarding state is preserved (without being reclaimed) after the local LDP control plane restarts, in seconds. Range is 60 to 1800.                                                   |

#### **Command Default**

By default, graceful restart is disabled.

reconnect-timeout: 120

forwarding-state-holdtime: 180

## **Command Modes**

MPLS LDP configuration

# **Command History**

| Release       | Modification                                        |
|---------------|-----------------------------------------------------|
| Release 2.0   | This command was introduced.                        |
| Release 3.0   | No modification.                                    |
| Release 3.3.0 | No modification.                                    |
| Release 3.4.0 | No modification.                                    |
| Release 3.5.0 | No modification.                                    |
| Release 3.6.0 | No modification.                                    |
| Release 3.7.0 | No modification.                                    |
| Release 3.8.0 | No modification.                                    |
| Release 3.9.0 | The maximum value for the seconds argument is 1800. |

## **Usage Guidelines**

Use the LDP graceful restart capability to achieve nonstop forwarding (NSF) during an LDP control plane communication failure or restart. To configure graceful restart between two peers, enable LDP graceful restart on both label switch routers (LSRs).

When an LDP graceful restart session is established and there is control plane failure, the peer LSR starts graceful restart procedures, initially keeps the forwarding state information pertaining to the restarting peer, and marks this state as stale. If the restarting peer does not reconnect within the reconnect timeout, the stale forwarding state is removed. If the restarting peer reconnects within the reconnect time period, it is provided recovery time to resynchronize with its peer. After this time, any unsynchronized state is removed.

The value of the forwarding state hold time keeps the forwarding plane state associated with the LDP control-plane in case of a control-plane restart or failure. If the control plane fails, the forwarding plane retains the LDP forwarding state for twice the forwarding state hold time. The value of the forwarding state hold time is also used to start the local LDP forwarding state hold timer after the LDP control plane restarts. When the LDP graceful restart sessions are renegotiated with its peers, the restarting LSR sends the remaining value of this timer as the recovery time to its peers. Upon local LDP restart with graceful restart enabled, LDP does not replay forwarding updates to MPLS forwarding until the forwarding state hold timer expires.

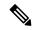

Note

In the presence of a peer relationship, any change to the LDP graceful restart configuration will restart LDP sessions. If LDP configuration changes from nongraceful restart to graceful restart, all the sessions are restarted. Only graceful restart sessions are restarted upon graceful restart to nongraceful restart configuration changes.

#### Task ID

#### Task ID Operations

mpls-ldp read, write

#### **Examples**

The following example shows how to configure an existing session for graceful restart:

```
RP/0/RP0/CPU0:router(config-ldp)# graceful-restart
```

```
RP/0/RP0/CPU0:router:Apr 3 10:56:05.392 : mpls_ldp[336]: %ROUTING-LDP-5-NBR_CHANGE : Nbr 172.16.0.1:0, DOWN
RP/0/RP0/CPU0:router:Apr 3 10:56:05.392 : mpls_ldp[336]: %ROUTING-LDP-5-NBR_CHANGE : Nbr 192.168.0.1:0, DOWN
RP/0/RP0/CPU0:router:Apr 3 10:56:09.525 : mpls_ldp[336]: %ROUTING-LDP-5-NBR_CHANGE : Nbr 192.168.0.1:0, UP
RP/0/RP0/CPU0:router:Apr 3 10:56:11.114 : mpls_ldp[336]: %ROUTING-LDP-5-NBR_CHANGE : Nbr 172.16.0.1:0, UP
```

RP/0/RP0/CPU0:router# show mpls ldp neighbor brief

| Peer          | GR | Uр | Time     | Discovery | Address |   |
|---------------|----|----|----------|-----------|---------|---|
|               |    |    |          |           |         |   |
| 192.168.0.1:0 |    | Y  | 00:01:04 |           | 3       | 8 |
| 172.16.0.1:0  |    | N  | 00:01:02 |           | 2       | 5 |

RP/0/RP0/CPU0:router# show mpls ldp graceful-restart

```
Forwarding State Hold timer: Not Running
GR Neighbors: 1

Neighbor ID Up Connect Count Liveness Timer Recovery Timer
```

|             | <br> |   |   |   |
|-------------|------|---|---|---|
| 192.168.0.1 | Y    | 1 | _ | _ |

| Command                                     | Description                                                |
|---------------------------------------------|------------------------------------------------------------|
| show mpls ldp forwarding, on page 95        | Displays the contents of the LDP forwarding database.      |
| show mpls ldp graceful-restart, on page 100 | Displays information related to graceful restart.          |
| show mpls ldp neighbor, on page 108         | Displays information about LDP neighbors.                  |
| show mpls ldp parameters, on page 118       | Displays current LDP parameter settings.                   |
| show mpls ldp summary, on page 127          | Displays summarized information regarding the LDP process. |

# session holdtime (MPLS LDP)

To change the time for which an Label Distribution Protocol (LDP) session is maintained in the absence of LDP messages from the session peer, use the **session holdtime** command in MPLS LDP configuration mode. To return to the default behavior, use the **no** form of this command.

session holdtime seconds

## **Syntax Description**

seconds Time, in seconds, that an LDP session is maintained in the absence of LDP messages from the session peer. Range is 15 to 65535.

#### **Command Default**

seconds: 180

#### **Command Modes**

MPLS LDP configuration

## **Command History**

| Release       | Modification                 |
|---------------|------------------------------|
| Release 2.0   | This command was introduced. |
| Release 3.0   | No modification.             |
| Release 3.3.0 | No modification.             |
| Release 3.4.0 | No modification.             |
| Release 3.5.0 | No modification.             |
| Release 3.6.0 | No modification.             |
| Release 3.7.0 | No modification.             |
| Release 3.8.0 | No modification.             |
| Release 3.9.0 | No modification.             |

#### Task ID

# Task ID Operations mpls-ldp read, write

## **Examples**

The following example shows how to change the hold time of LDP sessions to 30 seconds:

RP/0/RP0/CPU0:router(config-ldp)# session holdtime 30

| Command                               | Description                              |
|---------------------------------------|------------------------------------------|
| show mpls ldp parameters, on page 118 | Displays current LDP parameter settings. |

# hw-module 13 feature mpls-over-udp-decap enable

To enable UDP decapsulation of UDP-encapsulated MPLS traffic on the ASR 9000 Series router, configure the **hw-module l3 feature mpls-over-udp-decap enable** command in Global Configuration mode. To return to the default behavior, use the **no** form of this command.

#### hw-module 13 feature mpls-over-udp-decap enable

This command has no keywords or arguments.

## **Command Default**

UDP decapsulation function is disabled.

## **Command Modes**

Global Configuration mode

#### **Command History**

| Release          | Modification                 |
|------------------|------------------------------|
| Release<br>7.0.1 | This command was introduced. |

# **Usage Guidelines**

When you enable this command on a WAN edge ASR 9000 Series router, the UDP header is removed from UDP-encapsulated MPLS traffic. Based on the MPLS label, the traffic is forwarded towards the destination. If you don't enable this function, the WAN edge router drops the UDP-encapsulated MPLS traffic it receives.

#### Task ID

| Task ID  | Operations     |
|----------|----------------|
| mpls-ldp | read,<br>write |

## **Examples**

The following example shows how to configure UDP decapsulation function:

Router# configure

 ${\tt Router(config)\,\#\,\, hw\text{-}module\,\, 13\,\,\, feature\,\, mpls\text{-}over\text{-}udp\text{-}decap\,\, enable}}$ 

Router(config) # commit

# igp auto-config disable

To disable Label Distribution Protocol (LDP) auto-configuration, use the **igp auto-config disable** command in MPLS LDP interface configuration mode. To return to the default behavior, use the **no** form of this command.

## igp auto-config disable

#### **Syntax Description**

This command has no arguments or keywords.

## **Command Default**

No default behavior or values

#### **Command Modes**

MPLS LDP interface configuration

## **Command History**

| Release       | Modification                 |
|---------------|------------------------------|
| Release 3.5.0 | This command was introduced. |
| Release 3.6.0 | No modification.             |
| Release 3.7.0 | No modification.             |
| Release 3.8.0 | No modification.             |
| Release 3.9.0 | No modification.             |

#### **Usage Guidelines**

IGP auto-configuration can be enabled on ISIS and OSPF. Configuration details are described in *Cisco IOS XR Routing Configuration Guide for the CRS-1 Router*.

## Task ID

# mpls-ldp read, write

#### **Examples**

The following example shows how to disable LDP auto-configuration on POS 0/1/0/3:

```
RP/0/RP0/CPU0:router(config) # mpls ldp
RP/0/RP0/CPU0:router(config-ldp) # interface pos 0/1/0/3
RP/0/RP0/CPU0:router(config-ldp-if) # igp auto-config disable
```

| Command                              | Description                                        |
|--------------------------------------|----------------------------------------------------|
| show mpls ldp interface, on page 105 | Displays information about LDP-enabled interfaces. |

# igp sync delay

To enable Label Distribution Protocol (LDP) Interior Gateway Protocol (IGP) sync delay timer feature, use the **igp sync delay** command in MPLS LDP configuration mode. To return to the default behavior, use the **no** form of this command.

igp sync delay seconds

## **Syntax Description**

seconds Time, in seconds, that declaration of LDP sync state being up is delayed after session establishment upon link coming up. Range is 5 to 300.

#### **Command Default**

LDP does not delay declaration of sync up and notifies IGP as soon as sync up conditions are met for a link.

#### **Command Modes**

MPLS LDP configuration

## **Command History**

| Release       | Modification                 |
|---------------|------------------------------|
| Release 3.3.0 | This command was introduced. |
| Release 3.4.0 | No modification.             |
| Release 3.5.0 | No modification.             |
| Release 3.6.0 | No modification.             |
| Release 3.7.0 | No modification.             |
| Release 3.8.0 | No modification.             |
| Release 3.9.0 | No modification.             |

#### **Usage Guidelines**

- By default, LDP declares LDP sync up as soon as all the requisite conditions are met, namely:
  - LDP session is up.
  - LDP has sent all its label bindings to at least one peer.
  - LDP has received at least one label binding from a peer.

This minimizes traffic loss on link up but can still lead to substantial traffic loss under certain circumstances (for example, when interoperating with an LSR with ordered mode operation). It may be necessary to delay declaration of sync up after the session comes up by configuring a timeout period.

• When the graceful-restart event is configured, the IGP sync delay timer does not take effect.

#### Task ID

| Task ID  | Operations     |
|----------|----------------|
| mpls-ldp | read,<br>write |
|          |                |

#### **Examples**

The following example shows how to configure LDP to delay declaration of sync-up to 30 seconds:

```
RP/0/RP0/CPU0:router# configure
RP/0/RP0/CPU0:router(config)# mpls ldp
RP/0/RP0/CPU0:router(config-ldp)# igp sync delay 30
```

| Command                             | Description                                    |
|-------------------------------------|------------------------------------------------|
| show mpls ldp igp sync, on page 102 | Displays LDP IGP sync information for link(s). |

### igp sync delay on-proc-restart

To delay the declaration of synchronization events to the Interior Gateway Protocol (IGP) when the label distribution protocol (LDP) fails or restarts, use the **igp sync delay on-proc restart** command in MPLS LDP configuration mode. To return to the default behavior, use the **no** form of this command.

igp sync delay on-proc restart seconds

#### **Syntax Description**

*seconds* Time, in seconds, duration of process-level delay for synchronization events when the LDP fails or restarts. Range is from 60 to 600.

#### **Command Default**

This command is disabled by default.

#### **Command Modes**

MPLS LDP configuration

#### **Command History**

| Release       | Modification                 |
|---------------|------------------------------|
| Release 3.8.0 | This command was introduced. |
| Release 3.9.0 | No modification.             |

#### **Usage Guidelines**

The **igp sync delay on-proc restart** command enables a process-level delay for synchronization events when the LDP fails or restarts. This delay defers the sending of sync-up events to the IGP until most or all the LDP sessions converge and also allows the LDP to stabilize. This allows the LDP process failure to be less stressful because IGPs receive all the sync-up events in bulk. This means that the IGP is required to run the shortest path first (SPF) and link-state advertisements (LSAs) only one time with an overall view of the sync-up events.

#### Task ID

# mpls-ldp read, write

#### **Examples**

The following example shows how to configure LDP to delay the declaration of synchronization events to IGP by 60 seconds:

```
RP/0/RP0/CPU0:router# configure
RP/0/RP0/CPU0:router(config)# mpls ldp
RP/0/RP0/CPU0:router(config-ldp)# igp sync delay on-proc restart 60
```

The following example shows the status following execution of the command:

```
RP/0/RP0/CPU0:router# show mpls ldp igp sync
Process Restart Sync Delay: 60 sec, Gloal timer running (15 sec remaining)
GigabitEthernet0/3/0/2:
Sync status: Deferred
```

... •

When the timer is not running, the output displays the following:

Process Restart Sync Delay: 60 sec, Global timer not running

| Command                             | Description                                    |
|-------------------------------------|------------------------------------------------|
| show mpls ldp igp sync, on page 102 | Displays LDP IGP sync information for link(s). |

# interface (MPLS LDP)

To configure or enable Multiprotocol Label Switching (MPLS) Label Distribution Protocol (LDP) on an interface, use the **interface** command in MPLS LDP configuration mode. To return to the default behavior, use the **no** form of this command.

interface type interface-path-id

| •   |      | _    |     |       |
|-----|------|------|-----|-------|
| .51 | ntax | Desc | rıı | ntıon |
|     |      |      |     |       |

| type              | Interface typ information, (?) online he | use the question mark                                                                                               |
|-------------------|------------------------------------------|----------------------------------------------------------------------------------------------------|
| interface-path-id | Physical inte interface.                 | rface or a virtual                                                                                                  |
|                   |                                          | Use the <b>show</b> interfaces command to see a list of all possible interfaces currently configured on the router. |
|                   | syntax for th                            | formation about the e router, use the rk (?) online help                                                            |

#### **Command Default**

No default behavior or values

#### **Command Modes**

MPLS LDP configuration

#### **Command History**

| Release       | Modification                                                                                   |
|---------------|------------------------------------------------------------------------------------------------|
| Release 2.0   | This command was introduced.                                                                   |
| Release 3.0   | No modification.                                                                               |
| Release 3.3.0 | No modification.                                                                               |
| Release 3.4.0 | No modification.                                                                               |
| Release 3.5.0 | No modification.                                                                               |
| Release 3.6.0 | No modification.                                                                               |
| Release 3.7.0 | No modification.                                                                               |
| Release 3.8.0 | No modification.                                                                               |
| Release 3.9.0 | The tunnel-ip interface example was added to show that MPLS LDP is supported over GRE tunnels. |

#### **Usage Guidelines**

When you configure LDP on an interface, the LDP process begins neighbor discovery, sending link hello messages on the interface. This can result in a session setup with discovered neighbors. When LDP is enabled on tunnel-te interfaces, targeted discovery procedures apply.

LDP interface configuration supports forward reference; accordingly, it is possible to configure a nonexisting interface under LDP.

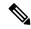

Note

You cannot enable LDP on loopback interfaces.

MPLS LDP is supported over Generic Route Encapsulation (GRE) tunnels by configuring the tunnel-ip interface. LDP establishes a link session (as opposed to a targeted LDP session) over the GRE tunnel.

#### Task ID

#### Task ID Operations

mpls-ldp read, write

#### **Examples**

The following example shows how to configure LDP on POS interface 0/1/0/0:

```
RP/0/RP0/CPU0:router# configure
RP/0/RP0/CPU0:router(config)# mpls ldp
RP/0/RP0/CPU0:router(config-ldp)# interface POS 0/1/0/0
RP/0/RP0/CPU0:router(config-ldp-if)#
```

The following example shows how to configure LDP on an MPLS TE tunnel:

```
RP/0/RP0/CPU0:router# configure
RP/0/RP0/CPU0:router(config)# mpls ldp
RP/0/RP0/CPU0:router(config-ldp)# interface tunnel-te 123
RP/0/RP0/CPU0:router(config-ldp-if)#
```

The following example shows how to configure MPLS LDP over GRE tunnels:

```
RP/0/RP0/CPU0:router# configure
RP/0/RP0/CPU0:router(config)# mpls ldp
RP/0/RP0/CPU0:router(config-ldp)# interface tunnel-ip 1
RP/0/RP0/CPU0:router(config-ldp-if)#
```

| Command                               | Description                               |
|---------------------------------------|-------------------------------------------|
| show mpls ldp parameters, on page 118 | Displays current LDP parameter settings.  |
| show mpls ldp neighbor, on page 108   | Displays LDP neighbor session parameters. |

# **12vpn** neighbor all ldp flap

To flap the LDP sessions in order to enable interoperability with the peer router which does not support label request, use the **12vpn neighbor all ldp flap** command in Global Configuration mode.

To return to the default behavior, use the **no** form of this command.

#### 12vpn neighbor all ldp flap

**Syntax Description** 

This command has no arguments or keywords.

**Command Default** 

None

**Command Modes** 

Global Configuration mode

#### **Command History**

| Release          | Modification                 |
|------------------|------------------------------|
| Release<br>4.3.4 | This command was introduced. |

#### **Usage Guidelines**

Configuring the **12vpn neighbor all ldp flap** command flaps all the LDP sessions when a route processor fail over (RPFO) occurs.

#### Task ID

| Task<br>ID | Operation      |
|------------|----------------|
| 12vpn      | read,<br>write |

The following example shows how to flap the LDP sessions:

RP/0/RP0/CPU0:router#config

RP/0/RP0/CPU0:router#12vpn neighbor all ldp flap

RP/0/RP0/CPU0:router#commit

## label accept

To control the receipt of labels (remote bindings) for a set of prefixes from a peer, use the **label accept** command in MPLS LDP configuration mode. To return to the default behavior, use the **no** form of this command.

label accept for prefix-acl from ip-address

#### **Syntax Description**

| for prefix-acl  | Accepts and retains remote bindings for prefixes that are permitted by the prefix access list <i>prefix-acl</i> argument. |
|-----------------|----------------------------------------------------------------------------------------------------|
| from in-address | Displays the neer IP address                                                                                              |

#### **Command Default**

LDP accepts and retains label bindings for all prefixes from all peers.

#### **Command Modes**

MPLS LDP configuration

#### **Command History**

| Release       | Modification                 |
|---------------|------------------------------|
| Release 3.3.0 | This command was introduced. |
| Release 3.4.0 | No modification.             |
| Release 3.5.0 | No modification.             |
| Release 3.6.0 | No modification.             |
| Release 3.7.0 | No modification.             |
| Release 3.8.0 | No modification.             |
| Release 3.9.0 | No modification.             |

#### **Usage Guidelines**

By default, LDP accepts labels (as remote bindings) for all prefixes from all its peers. To save resources (such as memory) configure the access list to specify label and binding acceptance for a set of prefixes from a peer.

If the inbound label filtering policy changes such that it now allows previously denied prefixes from a peer, you must reset the LDP session with the peer using the **clear mpls ldp neighbor** command.

LDP supports IPv4 standard access lists only.

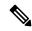

Note

Label acceptance control is also referred to as LDP inbound label filtering.

#### Task ID

# mpls-ldp read, write

#### **Examples**

The following example shows how to configure inbound label filtering policy. In this example, an LSR is configured to accept and retain label bindings for prefixes 192.168.1.1 (pfx\_acl\_1) from peer 10.0.0.1, prefix 192.168.2.2 (pfx\_acl\_2) from peer 172.16.0.1, and prefixes 192.168.1.1, 192.168.2.2, 192.168.3.3 (pfx\_acl\_3) from peer 209.165.201.1:

```
RP/0/RP0/CPU0:router(config-ldp)# label accept
RP/0/RP0/CPU0:router(config-ldp-lbl-acpt)# for pfx_acl_1 from 10.0.0.1
RP/0/RP0/CPU0:router(config-ldp-lbl-acpt)# for pfx_acl_2 from 172.16.0.1
RP/0/RP0/CPU0:router(config-ldp-lbl-acpt)# for pfx_acl_3 from 209.165.201.1
```

| Command                            | Description                                                                    |
|------------------------------------|--------------------------------------------------------------------------------|
| label advertise, on page 45        | Controls advertisement of LDP local label bindings (outbound label filtering). |
| show mpls ldp bindings, on page 82 | Displays LDP binding information.                                              |

### label advertise

To control the advertisement of local labels, use the **label advertise** command in MPLS LDP configuration mode. To return to the default behavior, use the **no** form of this command.

**label advertise** [{disable | for prefix-acl [to peer-acl] | interface type interface-path-id}]

#### **Syntax Description**

| disable           | (Optional) Disables label advertisement to all peers for all prefixes.                                |                                                                                                    |
|-------------------|----------------------------------------------------------------------------------------------------|----------------------------------------------------------------------------------------------------|
| for prefix-acl    | (Optional) Specifies prefix destinations for which labels will be advertised.                         |                                                                                                    |
| to peer-acl       | (Optional) Specifies which LDP neighbors will receive label advertisements.                           |                                                                                                    |
| interface         | (Optional) Specifies an interface for label allocation and advertisement of its interface IP address. |                                                                                                    |
| type              | Interface type. For more information, use the question mark (?) online help function.                 |                                                                                                    |
| interface-path-id | Physical interface or a virtual interface.                                                            |                                                                                                    |
|                   | Note                                                                                                  | Use the <b>show interfaces</b> command to see a list of all possible interfaces currently configured on the router. |
|                   | For more in help function                                                                             | information about the syntax for the router, use the question mark (?) online on.                                   |

#### **Command Default**

LDP advertises labels for all known prefixes to all peers. LDP does not advertise labels for local interfaces addresses other than Loopback interfaces.

#### **Command Modes**

MPLS LDP configuration

#### **Command History**

| Release       | Modification                 |
|---------------|------------------------------|
| Release 3.2   | This command was introduced. |
| Release 3.3.0 | No modification.             |
| Release 3.4.0 | No modification.             |
| Release 3.5.0 | No modification.             |
| Release 3.6.0 | No modification.             |
| Release 3.7.0 | No modification.             |
| Release 3.8.0 | No modification.             |
| Release 3.9.0 | No modification.             |
| ·             |                              |

#### **Usage Guidelines**

The **label advertise** command determines how the label switch router (LSR) advertises local labels. The following rules describe the effects of running multiple commands:

- Every command has a prefix-acl or peer-acl pair associated with it, as follows:
  - In the absence of the **for** or **to** keywords, the access list pair is (none, none).
  - When using the **for** keyword without the **to** keyword, the access list is (prefix-acl, none).
- A prefix can have a maximum of one (prefix-acl, peer-acl) pair, as follows:
  - A (prefix-acl, peer-acl) pair applies to a prefix only if the prefix-acl matches the prefix. A match
    occurs if the prefix-acl permits the prefix.
  - If more than one (prefix-acl, peer-acl) pair from multiple **label advertise** commands matches a prefix, the (prefix-acl, peer-acl) pair in the first command applies to the prefix. The order in which the **label advertise** commands are processed is sorted based on the ACL names in a MIB-lexicographical way (shorter ACL name length will be processed first, if two ACLs are of equal length, then dictionary ordering is used).
- When an LSR is ready to advertise a label for a prefix, the LSR determines whether a (prefix-acl, peer-acl) pair applies to the prefix.
  - If none applies, and if the **disable** keyword has been configured for the command, the label for the prefix is not advertised to any peer; otherwise, the label is advertised to all peers.
  - If a (prefix-acl, peer-acl) pair applies to the prefix, and if the prefix-acl denies the prefix, the label is not advertised to the peers defined in the peer-acl. Nevertheless, the prefix may be matched in subsequent (prefix-acl, peer-acl) entries and advertised to other peers.
  - If (prefix-acl, peer-acl) pair applies to the prefix and if the prefix-acl denies the prefix, the label is not advertised to peers defined in the peer-acl. Nevertheless, the prefix may be matched in subsequent (prefix-acl, peer-acl) entries and advertised to other peers.
  - If the prefix-acl permits the prefix and there is a peer-acl, the label is advertised to all peers permitted by the peer-acl.

Normally, LDP advertises labels for non-BGP routes present in the routing table. Additionally, LDP advertises labels from /32 IP addresses on Loopback interfaces and does not advertise /32 addresses for other non-Loopback interfaces. To control advertisement of labels for /32 IP addresses on these interfaces, use the **label advertise interface** command.

LDP supports IPv4 standard access lists only.

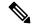

Note

Label advertisement control is also referred to as LDP outbound label filtering.

#### Task ID

#### Task ID Operations

mpls-ldp read, write

#### **Examples**

The following example shows how to disable advertisement of all locally assigned labels to all peers:

RP/0/RP0/CPU0:router(config-ldp)# label advertise

```
RP/0/RP0/CPU0:router(config-ldp-lbl-advt) # disable
```

The following example shows how to send labels only for prefixes 10.1.1.0 and 20.1.1.0 to all peers:

```
RP/0/RP0/CPU0:router(config) # ipv4 access-list pfx_acl_1
RP/0/RP0/CPU0:router(config-ipv4-acl) # permit 10.1.1.0
RP/0/RP0/CPU0:router(config-ipv4-acl) # permit 20.1.1.0
RP/0/RP0/CPU0:router(config-ldp) # label advertise
RP/0/RP0/CPU0:router(config-ldp-lbl-advt) # disable
RP/0/RP0/CPU0:router(config-ldp-lbl-advt) # for pfx_acl_1
```

The following example shows how to send labels for prefix 10.0.0.0 to peers 10.1.1.1 and 10.2.2.2, labels for prefix 20.0.0.0 to peer 20.1.1.1, and labels for all other prefixes to all other peers:

```
RP/0/RP0/CPU0:router(config)# ipv4 access-list pfx_acl_10
RP/0/RP0/CPU0:router(config-ipv4-acl)# permit 10.0.0.0

RP/0/RP0/CPU0:router(config)# ipv4 access-list pfx_acl_20
RP/0/RP0/CPU0:router(config-ipv4-acl)# permit 20.0.0.0

RP/0/RP0/CPU0:router(config-ipv4-acl)# permit 10.1.1.1
RP/0/RP0/CPU0:router(config-ipv4-acl)# permit 10.2.2.2

RP/0/RP0/CPU0:router(config-ipv4-acl)# permit 10.2.2.2

RP/0/RP0/CPU0:router(config-ipv4-acl)# permit 20.1.1.1

RP/0/RP0/CPU0:router(config-ipv4-acl)# permit 20.1.1.1
RP/0/RP0/CPU0:router(config-ipv4-acl)# permit 20.1.1.1

RP/0/RP0/CPU0:router(config-ldp)# label advertise
RP/0/RP0/CPU0:router(config-ldp-lbl-advt)# for pfx_acl_10 to peer_acl_10
RP/0/RP0/CPU0:router(config-ldp-lbl-advt)# for pfx_acl_20 to peer_acl_20
```

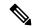

Note

To advertise pfx\_acl\_10 to peer\_acl\_10 and pfx\_acl\_20 to peer\_acl\_20 and disable all other advertisements to all other peers, include the **disable** keyword with the **label advertise** command.

The following example shows how to use the **interface** keyword to advertise /32 IP address for POS 0/1/0/0:

```
RP/0/RP0/CPU0:router(config-ldp)# label advertise
RP/0/RP0/CPU0:router(config-ldp-lbl-advt)# interface POS 0/1/0/0
```

| Command                             | Description                                    |
|-------------------------------------|------------------------------------------------|
| show mpls ldp neighbor, on page 108 | Displays information about LDP neighbors.      |
| show mpls ldp bindings, on page 82  | Displays information about LDP label bindings. |

### label allocate

To control allocation of local label only for a set of prefixes, use the **label allocate** command in MPLS LDP configuration mode. To return to the default behavior, use the **no** form of this command.

**label allocate for** {prefix-acl | **host-routes**}

#### **Syntax Description**

| for         | Specifies set of prefixes for which local label needs to be allocated. |
|-------------|------------------------------------------------------------------------|
| prefix-acl  | IP access-list name or number. Range is from 1 to 99.                  |
| host-routes | Allocates the label for host routes only.                              |

#### **Command Default**

LDP allocates local label for all learned routes (prefixes).

#### **Command Modes**

MPLS LDP configuration

#### **Command History**

| Release       | Modification                              |
|---------------|-------------------------------------------|
| Release 3.3.0 | This command was introduced.              |
| Release 3.4.0 | No modification.                          |
| Release 3.5.0 | No modification.                          |
| Release 3.6.0 | No modification.                          |
| Release 3.7.0 | No modification.                          |
| Release 3.8.0 | No modification.                          |
| Release 3.9.0 | The <b>host-routes</b> keyword was added. |

#### **Usage Guidelines**

Local label allocation control lets you override the default label allocation policy and provides many benefits, including reduced memory usage and fewer forwarding and network updates.

By default, LDP allocates local labels for all learned routes. There are times when you may want to limit label allocation for a given set of prefixes; for example, when using LDP in the core network to provide MPLS transport from one edge to another edge. In such cases, it is necessary to set up label switch packets (LSPs) for Loopback /32 addresses for provider edge (PE) routers (rendering it unnecessary to allocate and advertise local labels for other Interior Gateway Protocol (IGP) prefixes).

LDP supports IPv4 standard access lists only.

#### Task ID

#### Task ID Operations

mpls-ldp read, write

#### **Examples**

The following example shows how to configure LDP to limit allocation of local labels to prefixes 192.168.1.1, 192.168.2.2, and 192.168.3.3 only:

```
RP/0/RP0/CPU0:router(config) # ipv4 access-list pfx_acl_1
RP/0/RP0/CPU0:router(config-ipv4-acl) # permit 192.168.1.1
RP/0/RP0/CPU0:router(config-ipv4-acl) # permit 192.168.2.2
RP/0/RP0/CPU0:router(config-ipv4-acl) # permit 192.168.3.3
RP/0/RP0/CPU0:router(config-ldp) # label allocate for pfx_acl_1
```

| Command                              | Description                                           |
|--------------------------------------|-------------------------------------------------------|
| show mpls ldp bindings, on page 82   | Displays information about LDP label bindings.        |
| show mpls ldp forwarding, on page 95 | Displays the contents of the LDP forwarding database. |

### log graceful-restart

To set up notification describing graceful-restart (GR) session events, use the **log graceful-restart** command in MPLS LDP configuration mode. To return to the default behavior, use the **no** form of this command.

#### log graceful-restart

#### **Syntax Description**

This command has no arguments or keywords.

#### **Command Default**

No default behavior or values

#### **Command Modes**

MPLS LDP configuration

#### **Command History**

| Release       | Modification                 |
|---------------|------------------------------|
| Release 3.3.0 | This command was introduced. |
| Release 3.4.0 | No modification.             |
| Release 3.5.0 | No modification.             |
| Release 3.6.0 | No modification.             |
| Release 3.7.0 | No modification.             |
| Release 3.8.0 | No modification.             |
| Release 3.9.0 | No modification.             |

#### **Usage Guidelines**

Use the **log graceful-restart** command to receive a syslog/console message when a graceful restart-related session event occurs, including LDP graceful restart session disconnection, reconnection, and timeout.

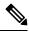

Note

A logging message is issued upon graceful restart session events.

#### Task ID

#### Task ID Operations

mpls-ldp read, write

#### **Examples**

The following example shows how to enable logging messages for graceful restart session events:

RP/0/RP0/CPU0:router(config-ldp)# log graceful-restart

The following sample output shows the logging events that can be displayed on the console:

```
RP/0/RP0/CPU0:router: mpls_ldp[340]: %ROUTING-LDP-5-GR : GR session 4.4.4.4:0 (instance 1)
disconnected

RP/0/RP0/CPU0:router: mpls_ldp[340]: %ROUTING-LDP-5-GR : GR session 4.4.4.4:0 (instance 2)
reconnected

RP/0/RP0/CPU0:router: mpls_ldp[340]: %ROUTING-LDP-5-GR : GR session 5.5.5.5:0 (instance 3)
timed out

RP/0/RP0/CPU0:router: mpls_ldp[336]: %ROUTING-LDP-5-GR_RESTART_COMPLETE : GR forwarding
state hold timer has expired
```

| Command                                     | Description                                 |
|---------------------------------------------|---------------------------------------------|
| show mpls ldp neighbor, on page 108         | Displays information about LDP neighbors.   |
| show mpls ldp graceful-restart, on page 100 | Displays information about LDP GR sessions. |

## log neighbor

To enable logging of notices describing session changes, use the **log neighbor** command in MPLS LDP configuration mode. To return to the default behavior, use the **no** form of this command.

#### log neighbor

#### **Syntax Description**

This command has no arguments or keywords.

#### **Command Default**

No default behavior or values

#### **Command Modes**

MPLS LDP configuration

#### **Command History**

| Release       | Modification                                                                             |
|---------------|------------------------------------------------------------------------------------------|
| Release 2.0   | This command was introduced.                                                             |
| Release 3.0   | No modification.                                                                         |
| Release 3.3.0 | The <b>log neighbor</b> command replaced the former <b>log neighbor changes</b> command. |
| Release 3.4.0 | No modification.                                                                         |
| Release 3.5.0 | No modification.                                                                         |
| Release 3.6.0 | No modification.                                                                         |
| Release 3.7.0 | No modification.                                                                         |
| Release 3.8.0 | No modification.                                                                         |
| Release 3.9.0 | No modification.                                                                         |

#### **Usage Guidelines**

Use the **log neighbor** command to receive a syslog or console message when a neighbor goes up or down.

#### Task ID

| Task ID  | Operations     |
|----------|----------------|
| mpls-ldp | read,<br>write |

#### **Examples**

The following example shows how to enable logging messages for neighbor session up and down events:

RP/0/RP0/CPU0:router(config-ldp)# log neighbor

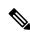

Note

A logging message is issued when an LDP session state changes from up to down (and down to up).

The following shows sample output of logging events that can be displayed on the console:

RP/0/RP0/CPU0:router:10 21:11:32.111:mpls\_ldp[113]:%LDP-5-NBR\_CHANGE: Nbr 10.44.44.44:0,

| Command                             | Description                               |
|-------------------------------------|-------------------------------------------|
| show mpls ldp neighbor, on page 108 | Displays information about LDP neighbors. |

### log nsr

To enable logging of nonstop routing (NSR) synchronization events, use the **log nsr** command in MPLS LDP configuration mode. To return to the default behavior, use the **no** form of this command.

#### log nsr

#### **Syntax Description**

This command has no arguments or keywords.

#### **Command Default**

No default behavior or values

#### **Command Modes**

MPLS LDP configuration

#### **Command History**

| Release       | Modification                 |
|---------------|------------------------------|
| Release 3.6.0 | This command was introduced. |
| Release 3.7.0 | No modification.             |
| Release 3.8.0 | No modification.             |
| Release 3.9.0 | No modification.             |

#### Task ID

| Task ID  | Operations     |
|----------|----------------|
| mpls-ldp | read,<br>write |
|          |                |

#### **Examples**

The following example shows how to enable logging of NSR synchronization events:

RP/0/RP0/CPU0:router(config-ldp)# log nsr

## log session-protection

To enable logging of notices describing LDP session protection events, use the **log session-protection** command in MPLS LDP configuration mode. To return to the default behavior, use the **no** form of this command.

#### log session-protection

#### **Syntax Description**

This command has no arguments or keywords.

#### **Command Default**

No default behavior or values

#### **Command Modes**

MPLS LDP configuration

#### **Command History**

| Release       | Modification                 |
|---------------|------------------------------|
| Release 3.3.0 | This command was introduced. |
| Release 3.4.0 | No modification.             |
| Release 3.5.0 | No modification.             |
| Release 3.6.0 | No modification.             |
| Release 3.7.0 | No modification.             |
| Release 3.8.0 | No modification.             |
| Release 3.9.0 | No modification.             |

#### **Usage Guidelines**

Use the **log session-protection** command to receive a syslog or console message when LDP session protection event occurs. These events include LDP session protection initiation, recovery, and timeout.

#### Task ID

# mpls-ldp read, write

#### **Examples**

The following example shows how to enable logging messages for session protection events:

RP/0/RP0/CPU0:router(config-ldp)# log session-protection

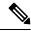

Note

Logging messages are issued when session protection events occur.

The following sample output shows the logging events that are displayed on the console:

RP/0/RP0/CPU0:router:Apr 21 12:15:01.742: mpls\_ldp[315]:%ROUTING-LDP-5-SESSION\_PROTECTION: Session hold up initiated for peer 4.4.4.4:0

RP/0/RP0/CPU0:router:Apr 21 12:18:04.987: mpls\_ldp[315]:%ROUTING-LDP-5-SESSION\_PROTECTION: Session recovery succeeded for peer 4.4.4.4:0

| Command          |                      | Description                                     |
|------------------|----------------------|-------------------------------------------------|
| show mpls ldp no | eighbor, on page 108 | $Displays\ information\ about\ LDP\ neighbors.$ |

### make-before-break

To enable Multicast Label Distribution Protocol (MLDP) make-before-break (MBB) support, use **make-before-break** command in MPLS LDP MLDP configuration.

address-family ipv4 make-before-break
[{delay seconds | route-policy name}]

| •      | _     |         |
|--------|-------|---------|
| Syntay | Hacer | ıntı∧n  |
| Syntax | DESCI | ιμιισιι |

delay seconds (Optional) Specifies the MBB forwarding delay in seconds. Range is 0 to 600.

route-policy name (Optional) Specifies the route policy name.

#### **Command Default**

No default behavior or values

#### **Command Modes**

MPLS LDP MLDP configuration

#### **Command History**

| Release          | Modification                 |
|------------------|------------------------------|
| Release<br>5 1 1 | This command was introduced. |

#### Task ID

| Task ID  | Operation |
|----------|-----------|
| mpls-ldp |           |
|          | write     |

#### **Example**

The following example shows how to enable MLDP MBB support:

RP/0/RP0/CPU0:router(config-ldp-mldp)# address-family ipv4 make-before-break

# mldp disable

To disable Multicast Label Distribution Protocol (MLDP) on Label Distribution Protocol (LDP) enabled interfaces, use **mldp disable** command in MPLS LDP configuration mode.

interface type interface-path-id address-family {ipv4 | ipv6} igp mldp disable

#### **Syntax Description**

| interface type    | Interface type. For more information, use the question mark (?) online help function.             |                                                                                                    |
|-------------------|---------------------------------------------------------------------------------------------------|----------------------------------------------------------------------------------------------------|
| interface-path-id | Physical interface or a virtual interface.                                                        |                                                                                                    |
|                   | Note                                                                                              | Use the <b>show interfaces</b> command to see a list of all possible interfaces currently configured on the router. |
|                   | For more information about the syntax for the router, use the question mark (?) on help function. |                                                                                                    |

#### **Command Default**

No default behavior or values

#### **Command Modes**

MPLS LDP configuration

#### **Command History**

| Release       | Modification                 |
|---------------|------------------------------|
| Release 5.1.1 | This command was introduced. |

#### Task ID

| Task ID  | Operation |
|----------|-----------|
| mpls-ldp | read      |

#### **Example**

The following example shows how to disable MLDP on a LDP enabled interface:

RP/0/RP0/CPU0:router(config-ldp-if-af)# igp mldp disable

# mldp logging notifications

To enable Multicast Label Distribution Protocol (MLDP) system log notifications, use the **mldp logging notifications** command in MPLS LDP MLDP configuration mode. To disable this function, use the **no** form of this command.

#### mldp logging notifications

**Syntax Description** 

This command has no arguments or keywords.

**Command Default** 

No default behavior or values

**Command Modes** 

MPLS LDP MLDP configuration

**Command History** 

| Release          | Modification                 |
|------------------|------------------------------|
| Release<br>5.1.1 | This command was introduced. |

#### Task ID

| Task ID  | Operation |
|----------|-----------|
| mpls-ldp | read      |

#### **Example**

The following example shows how to enable MLDP system log notifications:

RP/0/RP0/CPU0:router(config-ldp)# mldp logging notifications

### mofrr

To enable Multicast Label Distribution Protocol (MLDP) multicast only fast reroute (MoFRR) support, use **mofrr** command in MPLS LDP MLDP configuration.

address-family ipv4 mofrr [route-policy name]

#### **Syntax Description**

route-policy name (Optional) Specifies the route policy name.

#### **Command Default**

No default behavior or values

#### **Command Modes**

MPLS LDP MLDP configuration

#### **Command History**

| Release       | Modification                 |
|---------------|------------------------------|
| Release 5.1.1 | This command was introduced. |

#### Task ID

| Task ID  | Operation |
|----------|-----------|
| mpls-ldp | read      |

#### **Example**

The following example shows how to enable MLDP MoFRR support:

 $\label{eq:reduced_reduced_reduced_reduced} \texttt{RP/0/RP0/CPU0:} router(\texttt{config-ldp-mldp}) \ \# \ \ \textbf{address-family ipv4 mofrr}$ 

### mpls ldp

To enter MPLS Label Distribution Protocol (LDP) configuration mode, use the **mpls ldp** command in Global Configuration mode.

#### mpls ldp

**Syntax Description** 

This command has no arguments or keywords.

**Command Default** 

No default behavior or values

**Command Modes** 

Global Configuration mode

**Command History** 

| s command was |
|---------------|
|               |

Task ID

#### Task ID Operations

mpls-ldp read, write

#### **Examples**

The following example shows how to MPLS LDP configuration mode:

RP/0/RP0/CPU0:router# configure
RP/0/RP0/CPU0:router(config)# mpls ldp
RP/0/RP0/CPU0:router(config-ldp)

## mpls Isd app-reg-delay disable

Allows LDP to allocate labels with out any delay if segment routing will not be configured. By default, MPLS Label Switching Database (LSD) waits for segment routing enabled IGPs to allocate labels first because of their global significance. LSD allows LDP to allocate labels only after segment routing enabled IGPs complete label allocation. If segment routing will not be configured, this leads to additional delay and may cause traffic drops after router reload. This command avoids the delay in label allocation.

#### mpls lsd app-reg-delay disable

This command has no arguments or keywords.

#### **Command Default:**

No default behavior or values

#### **Command Modes:**

Global Configuration mode

| Release       | Modification                 |
|---------------|------------------------------|
| Release 5.3.3 | This command was introduced. |

#### **Usage Guidelines**

No specific guidelines impact the use of this command.

| Task ID  | Operations  |
|----------|-------------|
| mpls-ldp | read, write |

The following example shows how to configure mpls lsd app-reg-delay disable command:

```
RP/0/RSP0/CPU0:router# configure
RP/0/RSP0/CPU0:router(config)# mpls lsd app-reg-delay disable
```

# neighbor dual-stack tlv-compliance

To configure dual-stack TLV compliance check, use the **neighbor dual-stack tlv-compliance** command in MPLS LDP configuration mode. To return to the default behavior, use the **no** form of this command.

neighbor dual-stack tlv-compliance no neighbor dual-stack tlv-compliance

**Syntax Description** 

This command has no arguments or keywords.

**Command Default** 

Compliance check is disabled by default.

**Command Modes** 

MPLS LDP configuration

**Command History** 

| Release        | Modification                 |
|----------------|------------------------------|
| Release<br>6.0 | This command was introduced. |

#### **Usage Guidelines**

No specific guidelines impact the use of this command.

#### Task ID

| Task ID  | Operation |
|----------|-----------|
| mpls-ldp | read,     |
|          | write     |

#### **Example**

The following example shows how to configure dual-stack TLV compliance check:

```
RP/0/RP0/CPU0:router# configure
RP/0/RP0/CPU0:router(config)# mpls ldp
RP/0/RP0/CPU0:router(config-ldp)# neighbor dual-stack tlv-compliance
```

## neighbor dual-stack transport-connection max-wait

To configure the maximum time (in seconds) the preferred address family connection must wait to establish before resorting to non-preferred address family or FCFS, use the **neighbor dual-stack transport-connection max-wait** command in MPLS LDP configuration mode.

neighbor dual-stack transport-connection max-wait seconds

#### **Syntax Description**

seconds Specifies the maximum wait time in seconds for preferred transport connection establishment. The range is from 0 to 60. Zero indicates no preference.

#### **Command Default**

No default behavior or values

#### **Command Modes**

MPLS LDP configuration

#### **Command History**

| Release       | Modification                 |
|---------------|------------------------------|
| Release 5.3.0 | This command was introduced. |

#### Task ID

| Task ID | Operation |
|---------|-----------|
| mpls    | read,     |
| ldp     | write     |

#### Example

The following example shows how to configure the maximum wait time for preferred transport connection establishment:

RP/0/0/CPU0:ios#configure

RP/0/0/CPU0:ios(config) #mpls ldp

 ${\tt RP/0/0/CPU0:ios\,(config-ldp)\,\#neighbor\,\,dual-stack\,\,transport-connection\,\,max-wait\,\,5}$ 

# neighbor dual-stack transport-connection prefer ipv4 for-peers

To configure preferred transport as IPv4 for set of peers to establish TCP connection in a dual-stack setup, use the neighbor dual-stack transport-connection prefer ipv4 for-peers command in the MPLS LDP configuration mode.

neighbor dual-stack transport-connection prefer ipv4 for-peers access-list

| Syntax Description | access-list   | IPv4 access-list (specifies peer L | SR IDs in A.B.C.D format). |
|--------------------|---------------|------------------------------------|----------------------------|
| Command Default    | No default l  | pehavior or values                 |                            |
| Command Modes      | MPLS LDP      | configuration                      |                            |
| Command History    | Release       | Modification                       |                            |
|                    | Release 5.3.0 | This command was introduced.       |                            |
| Task ID            | Task ID 0     | <br>peration                       |                            |

| Task ID | Operation |
|---------|-----------|
| mpls    | read,     |
| ldp     | write     |

#### **Example**

The following example shows how to configure preferred transport as IPv4 for set of peers:

```
RP/0/0/CPU0:ios#configure
RP/0/0/CPU0:ios(config) #mpls ldp
RP/0/0/CPU0:ios(config-ldp)#neighbor dual-stack transport-connection prefer ipv4 for-peers
3.3.3.3
```

## neighbor password

To configure password authentication using the TCP Message Digest 5 (MD5) option for a neighbor, use the **neighbor password** command in MPLS LDP configuration mode. To return to the default behavior, use the **no** form of this command.

[vrf vrf-name] neighbor ldp-id password {clear | disable | encrypted} password no [vrf vrf-name] neighbor ldp-id password

#### **Syntax Description**

| vrf vrf-name | (Optional) Specifies the VRF name.                                                                    |
|--------------|----------------------------------------------------------------------------------------------------|
| ldp-id       | LDP ID of neighbor in A.B.C.D:0 format.                                                               |
| clear        | Clears the password for the encyrption parameter to specify that an unencrypted password will follow. |
| disable      | Disables the global password from the specified neighbor.                                             |
| encrypted    | Specifies that an encrypted password will follow.                                                     |
| password     | (Clear text) Encrypted or unencrypted password string.                                                |

#### **Command Default**

LDP sessions are negotiated without any password (and MD5).

#### **Command Modes**

MPLS LDP configuration

#### **Command History**

| Release       | Modification                                                                                                    |
|---------------|----------------------------------------------------------------------------------------------------|
| Release 2.0   | This command was introduced.                                                                                                    |
| Release 3.2   | The command was changed to use <b>clear</b> and <b>encrypted</b> instead of the <b>numbers 0/7</b> .                                            |
| Release 3.8.0 | The command functionality was modified in the way the <b>neighbor password</b> command was being used for configuring global default passwords. |
| Release 5.1.1 | The <b>vrf</b> and <b>disable</b> keywords were added.                                                                                          |

#### **Usage Guidelines**

This security feature is enabled per neighbor, so that a session establishment attempt is allowed only when a password match has been configured. This option must be configured so that both peer passwords match.

To override the default password for a specific neighbor, use the **neighbor** *ldp-id* **password** command, where the *ldp-id* argument is the LDP ID of the neighbor.

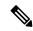

Note

The global default password must be configured before being able to override the default password for a specific neighbor.

#### Task ID

| Task ID  | Operations     |
|----------|----------------|
| mpls-ldp | read,<br>write |

#### **Examples**

The following example shows how to configure the password *abc* for neighbor 10.20.20.20:

RP/0/RP0/CPU0:router(config-ldp)# neighbor 10.20.20:0 password clear abc

| Command                       | Description                                                    |
|-------------------------------|----------------------------------------------------------------|
| neighbor targeted, on page 69 | Configures transmission of targeted hellos towards a neighbor. |

### neighbor password disable

To override an individual neighbor which requires no password, use the **neighbor password disable** command in MPLS LDP configuration mode.

neighbor IP-address password disable

#### **Syntax Description**

*IP-address* Neighbor IP address.

#### **Command Default**

LDP sessions are negotiated without any password (and MD5).

#### **Command Modes**

MPLS LDP configuration

#### **Command History**

| Release       | Modification                 |
|---------------|------------------------------|
| Release 3.8.0 | This command was introduced. |

#### **Usage Guidelines**

The system uses the global password to compute each neighbor's effective password and overrides the global password with the individual neighbor password, if configured. The session remains stable if you shift from an individual neighbor password to an equal global password. However, if the effective password changes during configuration, the session might be rendered unstable.

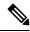

Note

You must configure the password for an individual neighbor using the neighbor's LSR ID.

#### Task ID

# mpls-ldp read, write

#### **Examples**

The following example shows how to override the individual password abc, for the neighbor:

RP/0/RP0/CPU0:router(config-ldp)# neighbor 10.20.20.20 password disable abc RP/0/RP0/CPU0:router(config-ldp)#

## neighbor targeted

To configure transmission of targeted hellos toward a neighbor for setting up an LDP session, use the **neighbor targeted** command in MPLS LDP configuration mode. To return to the default behavior, use the **no** form of this command.

address-family {ipv4 | ipv6} neighbor IP address targeted no address-family {ipv4 | ipv6} neighbor IP address targeted

#### Syntax Description

| IP<br>address | Neighbor IP address.                   |
|---------------|----------------------------------------|
| ipv4          | Specifies IP version 4 address family. |
| ipv6          | Specifies IP version 6 address family. |

#### **Command Default**

No default behavior or values

#### **Command Modes**

MPLS LDP configuration

#### **Command History**

| Release       | Modification                       |
|---------------|------------------------------------|
| Release 3.3.0 | This command was introduced.       |
| Release 5.3.0 | The <b>ipv6</b> keyword was added. |

#### Task ID

| Task ID  | Operations     |
|----------|----------------|
| mpls-ldp | read,<br>write |
|          |                |

#### **Examples**

The following example shows how to set up a targeted discovery session for neighbor 200.1.1.1:

RP/0/RP0/CPU0:router(config-ldp)# neighbor 200.1.1.1 targeted

| Command                             | Description                                       |
|-------------------------------------|---------------------------------------------------|
| neighbor password, on page 66       | Configures password authentication using MD5.     |
| show mpls ldp neighbor, on page 108 | Displays information about LDP neighbors.         |
| show mpls ldp discovery, on page 90 | Displays information about LDP discovery sources. |

### nsr (MPLS-LDP)

To configure nonstop routing for LDP protocols in the event of a disruption in service, use the **nsr** command in MPLS LDP configuration mode. To return to the default behavior, use the **no** form of this command.

nsr

no nsr

#### **Syntax Description**

This command has no arguments or keywords.

#### **Command Default**

By default, MPLS LDP NSR is disabled.

#### **Command Modes**

MPLS LDP configuration

#### **Command History**

| Release       | Modification                 |
|---------------|------------------------------|
| Release 3.6.0 | This command was introduced. |

#### **Usage Guidelines**

A disruption in service may include any of the following events:

- Route processor (RP) or distributed route processor (DRP) failover
- LDP process restart
- In-service system upgrade (ISSU)
- Minimum disruption restart (MDR)

Enabling NSR causes events such as these to be invisible to the routing peers and provide minimal service disruption.

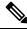

Note

The LDP Process restart is supported by NSR only if the NSR process-failures switchover is configured, else the process restart causes the session to be unstable.

#### Task ID

#### Task ID Operations

mpls-ldp read, write

#### **Examples**

The following example shows how to enable MPLS LDP NSR:

```
RP/0/RP0/CPU0:router# configure
RP/0/RP0/CPU0:router(config)# mpls ldp
RP/0/RP0/CPU0:router(config-ldp)# nsr
```

| Command                             | Description                                                                                                    |
|-------------------------------------|----------------------------------------------------------------------------------------------------|
| nsr process-failures switchover     | Configures switchover as a recovery action for active instances to switch over to a standby RP or a DRP, to maintain NSR. For more information, see <i>Cisco IOS XRIP Addresses and Services Command Reference for the Cisco CRS-1Router</i> . |
| show mpls ldp neighbor, on page 108 | Displays standby node specific information.                                                                                                    |

### recursive-fec

To enable Multicast Label Distribution Protocol (MLDP) recursive-fec support, use **recursive-fec** command in MPLS LDP MLDP configuration.

address-family ipv4 recursive-fec [route-policy name]

**Syntax Description** 

route-policy name (Optional) Specifies the route policy name.

**Command Default** 

No default behavior or values

**Command Modes** 

MPLS LDP MLDP configuration

**Command History** 

| Release     | Modification                 |
|-------------|------------------------------|
| Release 6.0 | This command was introduced. |

#### **Usage Guidelines**

No specific guidelines impact the use of this command.

Task ID

mpls-ldp read

#### **Example**

The following example shows how to enable MLDP recursive fec support:

RP/0/RP0/CPU0:router(config-ldp-mldp)# address-family ipv4 recursive-fec

### redistribute (MPLS LDP)

To redistribute routes from a Border Gateway Protocol (BGP) autonomous system into an MPLS LDP, use the **redistribute** command in MPLS LDP configuration mode. To disable route redistribution, use the **no** form of this command.

redistribute bgp {as as-number | advertise-to access-list-name} no redistribute bgp {as as-number | advertise-to access-list-name}

#### **Syntax Description**

| bgp                      | Redistributes information from BGP protocols.  |
|--------------------------|------------------------------------------------|
| as as-number             | Specifies the BGP autonomous system number.    |
| advertise-to access-list | Advertise the redistributed route information. |

#### **Command Default**

No default behavior or values

#### **Command Modes**

MPLS LDP configuration

#### **Command History**

| Release          | Modification                 |
|------------------|------------------------------|
| Release<br>4.1.0 | This command was introduced. |

#### Task ID

| Task ID | Operation |
|---------|-----------|
| MPLS    | read,     |
| LDP     | write     |

The following example shows how to redistribute BGP information to MPLS LDP peers:

### router-id (MPLS LDP)

To specify an IPv4 address to act as the router ID, use the **router-id** command in MPLS LDP configuration mode. To return to the default behavior, use the **no** form of this command.

[vrf vrf-name]
router-id lsr-id
no [vrf vrf-name] router-id

#### **Syntax Description**

| vrf vrf-name | (Optional) Specifies the VRF name. |
|--------------|------------------------------------|
| lsr-id       | LSR ID in A.B.C.D format.          |

#### **Command Default**

LDP uses router ID as determined by global router ID agent, IP Address Repository Manager (IP ARM).

#### **Command Modes**

MPLS LDP configuration

#### **Command History**

| Release       | Modification                         |  |
|---------------|--------------------------------------|--|
| Release 2.0   | This command was introduced.         |  |
| Release 3.4.0 | Deprecated <b>interface</b> keyword. |  |
| Release 5.1.1 | The <b>vrf</b> keyword was added.    |  |

#### **Usage Guidelines**

LDP uses the router ID from different sources in the following order:

- **1.** Configured LDP router ID.
- **2.** Global router ID (if configured).
- **3.** Calculated (computed) using the primary IPv4 address of the highest numbered configured loopback address. We recommend configuring at least one loopback address.

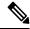

Note

We recommend that you configure an IP address for the LDP router-id to avoid unnecessary session flaps.

#### Task ID

#### Task ID Operations

mpls-ldp read, write

#### **Examples**

The following example shows how to specify an LSR ID as the router ID:

RP/0/RP0/CPU0:router(config-ldp)#router-id 10.0.0.1

| Command                               | Description                                       |
|---------------------------------------|---------------------------------------------------|
| show mpls ldp discovery, on page 90   | Displays the status of the LDP discovery process. |
| show mpls ldp neighbor, on page 108   | Displays information about LDP neighbors.         |
| show mpls ldp parameters, on page 118 | Displays current LDP parameter settings.          |

### router ospf

To enable Open Shortest Path First (OSPF) LDP IGP synchronization for a specific VRF or a specific VRF area or a specific VRF area interface, use the **router ospf** command in Global Configuration mode.

**router ospf** process-id [**vrf** vrf-name [**area** {area-id ip-address}] [**interface** type interface-path-id] **mpls** ldp sync [**disable**]]

#### **Syntax Description**

| process-id        | Internally used identification parameter for an OSPF routing process. It is locally assigned and can be any positive integer. A unique value is assigned for each OSPF routing process. |
|-------------------|----------------------------------------------------------------------------------------------------|
| vrf vrf-name      | (Optional) Specifies the name of the VRF instance to associate with OSPF VRF processes.                                                                                                 |
| area              | (Optional) Enters the OSPF area configuration submode.                                                                                                    |
| area-id           | Specifies the OSPF area ID as a decimal value.                                                                                                    |
| ip-address        | Specifies the OSPF area ID as an IP address in A.B.C.D format.                                                                                                    |
| interface         | (Optional) Enters the OSPF interface configuration submode.                                                                                                    |
| type              | Interface type. For more information, use the question mark (?) online help function.                                                                                                   |
| interface-path-id | Physical interface or a virtual interface.                                                                                                    |
|                   | Note Use the show interfaces command to see a list of all possible interfaces currently configured on the router.                                                                       |
|                   | For more information about the syntax for the router, use the question mark (?) online help function.                                                                                   |

| sync    | Enables LDP IGP synchronization on the specified interface. |
|---------|-------------------------------------------------------------|
| disable | (Optional) Disables MPLS LDP synchronization.               |

#### **Command Default**

No default behavior or values

#### **Command Modes**

Global Configuration mode

#### **Command History**

| Release       | Modification                 |  |
|---------------|------------------------------|--|
| Release 5.1.1 | This command was introduced. |  |

#### Task ID

| Task ID  | Operation      |
|----------|----------------|
| mpls-ldp | read,<br>write |
|          |                |

#### **Example**

The following example shows how to enable OSPF LDP IGP synchronization for a specific VRF:

RP/0/RP0/CPU0:router# configure
RP/0/RP0/CPU0:router(config) #router ospf 109
RP/0/RP0/CPU0:router(config-ospf) #

### session protection

To enable the LDP session protection feature for keeping LDP peer session up by means of targeted discovery following the loss of link discovery with a peer, use the **session protection** command in MPLS LDP configuration mode. To return to the default behavior, use the **no** form of this command.

**session protection** [ $\{duration \ seconds \mid infinite\}$ ] [for peer-acl] **no session protection** 

#### **Syntax Description**

| duration seconds | (Optional) Specifies the protection duration, that is, the number of seconds that targeted discovery should continue following the loss of link discovery to a neighbor. Range is 30 to 2147483. |
|------------------|----------------------------------------------------------------------------------------------------|
| infinite         | (Optional) Specifies session protection to last forever after loss of link discovery.                                                                                                    |
| for peer-acl     | (Optional) Specifies set of LDP peers for which session protection is to be enabled.                                                                                                    |

#### **Command Default**

By default, session protection is disabled. When enabled without peer-acl and duration, session protection is provided for all LDP peers and continues for 24 hours after a link discovery loss.

#### **Command Modes**

MPLS LDP configuration

#### **Command History**

| Release       | Modification                                                                                                    |
|---------------|----------------------------------------------------------------------------------------------------|
| Release 3.3.0 | This command was introduced.                                                                                                    |
| Release 3.4.0 | Default value for duration keyword changed from infinite to 24 hours. The <b>infinite</b> keyword was added for duration value. |

#### **Usage Guidelines**

LDP session protection feature allows you to enable the automatic setup of targeted hello adjacencies with all or a set of peers and specify the duration for which session needs to be maintained using targeted hellos after loss of link discovery.

LDP supports only IPv4 standard access lists.

#### Task ID

# mpls-ldp read, write

#### **Examples**

The following example shows how to enable session protection for all discovered peers with unlimited duration to maintain the session after link discovery loss:

RP/0/RP0/CPU0:router(config-ldp) # session protection

The following example shows how to enable session protection for a set of peers (as permitted by a peer ACL) with duration of 30 seconds to maintain the session after link discovery loss:

RP/0/RP0/CPU0:router(config-ldp)# session protection for peer\_acl duration 30

| Command                             | Description                               |
|-------------------------------------|-------------------------------------------|
| show mpls ldp neighbor, on page 108 | Displays information about LDP neighbors. |

### show mpls ldp backoff

To display information about the configured session setup backoff parameters and any potential LDP peers with which session setup attempts are being throttled, use the **show mpls ldp backoff** command in EXEC mode.

**show mpls ldp** [vrf vrf-name] backoff [{location node-id | standby}]

#### **Syntax Description**

| vrf vrf-name     | (Optional) Displays the VRF information for the specified VRF.      |
|------------------|---------------------------------------------------------------------|
| location node-id | (Optional) Displays location information for the specified node ID. |
| standby          | (Optional) Displays standby-node-specific information.              |

#### **Command Default**

No default behavior or values

#### **Command Modes**

EXEC mode

#### **Command History**

| Release       | Modification                                                |
|---------------|-------------------------------------------------------------|
| Release 2.0   | This command was introduced.                                |
| Release 3.9.0 | The <b>location</b> and <b>standby</b> keywords were added. |
| Release 5.1.1 | The <b>vrf</b> keyword was added.                           |

#### **Usage Guidelines**

You must enable the MPLS LDP application to use the **show mpls ldp backoff** command.

#### Task ID

## mpls-ldp read

#### **Examples**

The following shows a sample output from the show mpls ldp backoff command:

RP/0/RP0/CPU0:router# show mpls ldp backoff

Backoff Time: Initial:15 sec, Maximum:120 sec

Backoff Table: (2 entries)

| LDP Id        | Backoff (sec) | Waiting (sec) |
|---------------|---------------|---------------|
|               |               |               |
| 33.33.33:0    | 15            | 15            |
| 11.11.11.11:0 | 30            | 30            |

This table describes the significant fields shown in the display.

Table 1: show mpls ldp backoff Command Field Descriptions

| Field            | Description                                                                                                    |
|------------------|----------------------------------------------------------------------------------------------------|
| Backoff Time     | Initial and maximum backoff time parameters, in seconds.                                                                                                    |
| Backoff<br>Table | List of discovered LDP neighbors for which session setup is being delayed because of previous failures to establish a session due to incompatible configuration. The backoff table incorporates the following information: |
|                  | LDP Id                                                                                                    |
|                  | Identifies the LDP neighbors.                                                                                                    |
|                  | Backoff (sec)                                                                                                    |
|                  | Specifies the time that the session setup is delayed.                                                                                                    |
|                  | Waiting (sec)                                                                                                    |
|                  | Specifies an approximate time the session setup has been delayed.                                                                                                    |

| Command                              | Description                                     |
|--------------------------------------|-------------------------------------------------|
| #unique_67                           | Configures LDP backoff parameters.              |
| show mpls ldp forwarding, on page 95 | Displays the contents of MPLS forwarding table. |
| show mpls ldp bindings, on page 82   | Displays the contents of LDP LIB.               |

### show mpls ldp bindings

To display the contents of the Label Information Base (LIB), use the **show mpls ldp bindings** command in EXEC command.

show mpls ldp [afi-all] [vrf all] [vrf vrf-name] [{ipv4 | ipv6}] bindings [prefix/length] [advertisement-acls] [brief] [detail] [local] [local-label | label [to | label]] [local-only] [neighbor address] [remote-only][remote-label | label [to | label]] [summary] [{location | node-id | standby}] [all]

#### **Syntax Description**

| afi-all                | (Optional) Displays all address families.                                                                                                    |
|------------------------|----------------------------------------------------------------------------------------------------|
| vrf all                | (Optional) Displays all LDP configured VRFs.                                                                                                    |
| vrf vrf-name           | (Optional) Displays the VRF information for the specified VRF.                                                                                   |
| ipv4                   | (Optional) Specifies IP version 4 address family.                                                                                                |
| ipv6                   | (Optional) Specifies IP version 6 address family.                                                                                                |
| prefix                 | (Optional) Destination prefix, written in A.B.C.D format.                                                                                        |
| length                 | (Optional) Network mask length, in bits. Range is 0 to 32.                                                                                       |
| advertisement-acls     | (Optional) Displays the label bindings as applied for (advertisement) outbound label filtering ACLs.                                             |
| brief                  | (Optional) Displays all the prefixes in the LDP database.                                                                                        |
| detail                 | (Optional) Displays the total counts of advertised-to and remote-binding peers in IP address sort order, with remote bindings in tabular format. |
| local                  | (Optional) Displays the local label bindings.                                                                                                    |
| local-label [to label] | (Optional) Displays entries matching local label values. Add the <i>label</i> to <i>label</i> argument to indicate the label range.              |

| local-only                    | (Optional) Displays binding matches with a local label only.                                                                                                    |
|-------------------------------|----------------------------------------------------------------------------------------------------|
| neighbor address              | (Optional) Displays the label bindings assigned by the selected neighbor.                                                                                                    |
| remote-only                   | (Optional) Displays bindings matches with a remote label only.                                                                                                    |
| remote-label [abel [to label] | (Optional) Displays entries matching the label values assigned by a neighbor router. Add the <i>label</i> <b>to</b> <i>label</i> argument to indicate the label range. Range is from 0 to 2147483647. |
| summary                       | (Optional) Displays a summary of<br>the contents of the Label<br>Information Base (LIB).                                                                                                    |
| location node-id              | (Optional) Displays location information for the specified node ID.                                                                                                    |
| standby                       | (Optional) Displays standby-node-specific information.                                                                                                    |
| all                           | (Optional) Displays the aggregate summary across LDP processes and all VRFs.                                                                                                    |

#### **Command Default**

No default behavior or values

#### **Command Modes**

**EXEC** 

#### **Command History**

| Release       | Modification                                                                                                    |
|---------------|----------------------------------------------------------------------------------------------------|
| Release 2.0   | This command was introduced.                                                                                                    |
| Release 3.2   | The <b>advertisement-acls</b> keyword was supported.                                                                                                    |
| Release 3.6.3 | The location, standby,remote-only,remote-label, and local-only keywords were added.                                                                          |
| Release 5.1.1 | The following items were added:  • The vrf all keyword was added.  • The vrf keyword was added.  • The ipv4 keyword was added.  • The all keyword was added. |

Release 5.3.0 The **ipv6** and **afi-all**keywords were added.

#### **Usage Guidelines**

The **show mpls ldp bindings** command displays local and remote label bindings learned from neighbors for non-BGP routes (such as IGP prefixes and static routes).

You can choose to view the entire database or a subset of entries according to the following criteria:

- Prefix
- Input or output label values or ranges
- Neighbor advertising the label

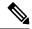

Note

The **show mpls ldp bindings summary** command displays summarized information from the LIB and is used when testing scalability or when deployed in a large scale network.

#### Task ID

#### Task ID Operations

mpls-ldp read

#### **Examples**

The following sample output displays the contents of the LIB for the default routing domain:

RP/0/RP0/CPU0:router# show mpls ldp bindings

```
5.41.0.0/16 , rev 4
        local binding: label:IMP-NULL
       No remote bindings
5.43.9.98/32 , rev 6
        local binding: label:IMP-NULL
       No remote bindings
10.10.2.0/24 , rev 12
        local binding: label: IMP-NULL
        remote bindings :
            lsr:10.255.255.255:0, label:16
            lsr:10.256.256.256:0, label:IMP-NULL
10.10.3.0/24 , rev 10
        local binding: label:IMP-NULL
        remote bindings :
            lsr:10.255.255.255:0, label:IMP-NULL
            lsr:10.256.256.256:0, label:22
22.22.22.22/32 , rev 14
        local binding: label:16
        remote bindings :
            lsr:10.255.255.255:0, label:17
            lsr:10.256.256.256:0, label:IMP-NULL
33.33.33.33/32 , rev 2
        local binding: label: IMP-NULL
        remote bindings :
            lsr:10.255.255.255:0, label:18
            lsr:10.256.256.256:0, label:23
```

The following sample output shows detailed information for the total counts of advertised-to and remote-binding peers in IP address sort order, with remote bindings for 150.150.150.150.150/32:

```
Advertised to: (6 peers)

120.120.120.120:0 130.130.130.130:0 150.150.1:0 150.150.150.2:0

150.150.150.3:0 150.150.4:0

Remote bindings: (3 peers)

Peer Label
------

120.120.120.120:0 27018

130.130.130.130:0 26017

160.160.160.160:0 27274
```

The following sample output specifies a network number and displays labels learned from label switched router (LSR) 10.255.255.255 for all networks. The **neighbor** keyword is used to suppress the output of remote labels learned from other neighbors:

```
RP/0/RP0/CPU0:router# show mpls 1dp bindings neighbor 10.255.255.255
```

```
10.10.2.0/24 , rev 12
       local binding: label:IMP-NULL
        remote bindings :
           lsr:10.255.255.255, label:16
10.10.3.0/24 , rev 10
        local binding: label:IMP-NULL
        remote bindings :
            lsr:10.255.255.255:0, label:IMP-NULL
22.22.22.22/32 , rev 14
       local binding: label:16
       remote bindings :
           lsr:10.255.255.255:0, label:17
33.33.33.33/32 , rev 2
       local binding: label: IMP-NULL
       remote bindings :
            lsr:10.255.255.255:0, label:18
44.44.44.44/32 , rev 16
        local binding: label:17
        remote bindings :
            lsr:10.255.255.255:0, label:IMP-NULL
```

This table describes the significant fields shown in the display.

Table 2: show mpls ldp bindings and show mpls ldp bindings neighbor Command Field Descriptions

| Field         | Description                                                                                      |
|---------------|--------------------------------------------------------------------------------------------------|
| a.b.c.d/n     | IP prefix and mask for a particular destination (network/mask).                                  |
| rev           | Revision number (rev) that is used internally to manage label distribution for this destination. |
| local binding | Locally assigned label for a prefix.                                                             |

| Field           | Description                                                                                                    |
|-----------------|----------------------------------------------------------------------------------------------------|
| remote bindings | Outgoing labels for this destination learned from other LSRs. Each item in this list identifies the LSR from which the outgoing label was learned and reflects the label associated with that LSR. Each LSR in the transmission path is identified by its LDP identifier. |
| (rewrite)       | Binding has been written into MPLS forwarding and is in use.                                                                                                    |
| (no route)      | Route is not valid. LDP times it out before the local binding is deleted.                                                                                                    |

<sup>&</sup>lt;sup>1</sup> Label switched routers.

The following sample output summarizes the content by using the **summary** keyword:

```
RP/0/RP0/CPU0:router# show mpls ldp bindings summary
LIB Summary:
   Total Prefix : 20
   Revision No : Current:34, Advertised:34
   Local Bindings : 14
        NULL : 10 (implicit:10, explicit:0)
        Non-NULL: 4 (lowest:48, highest:51)
Remote Bindings: 24
```

This table describes the significant fields shown in the display.

Table 3: show mpls ldp bindings summary Command Field Descriptions

| Field              | Description                                                                                                    |
|--------------------|----------------------------------------------------------------------------------------------------|
| Total Prefix       | Number of prefixes (routes) known to LDP LIB. All invalid and timed-out routes display as no-routes.                                            |
| Revision No        | Current revision number of LIB entries as well as the minimum revision number that has been advertised to all peers.                            |
| Local Bindings     | Total number of local bindings, with information on how many of them are Null, non-null, and lowest/highest label assigned or allocated by LDP. |
| Remote<br>Bindings | Number of remote bindings.                                                                                                    |

The following sample output shows the access-list advertisement:

This table describes the significant fields shown in the display.

Table 4: show mpls ldp bindings advertisement-acls Command Field Descriptions

| Field              | Description                                                                                                    |
|--------------------|----------------------------------------------------------------------------------------------------|
| Advertisement Spec | Lists all prefix and peer access-lists used as outbound label advertisement control.                                   |
| Advert ACL(s)      | Lists the first matching rule (if any) for the prefix entry for outbound label advertisement control (for prefix-acl). |

The following sample output shows all the prefixes in the LDP database using the **brief** keyword:

RP/0/RP0/CPU0:router# show mpls ldp bindings brief

| Prefix           | Local | Advertised | Remote     | Bindi  | ngs |
|------------------|-------|------------|------------|--------|-----|
|                  | Label | (peers)    | ( <u>F</u> | peers) |     |
|                  |       |            |            |        |     |
| 10.1.2.2/32      | -     | 0          |            | 1      |     |
| 10.2.3.4/32      | 16010 | 396        |            | 0      |     |
| 209.165.201.1/32 |       | 16004      | 396        |        | 3   |
| 10.0.0.0/24      | 19226 | 396        | 3          | 395    |     |

The following sample output shows that the binding matches with a local label:

The following sample output shows that the binding matches with a remote label:

```
RP/0/RP0/CPU0:router# show mpls ldp bindings remote-only
```

```
10.26.4.0/24, rev 0
No local binding
Remote bindings: (1 peers)
Peer Label
10.6.6.6:0 IMP-NULL
10.43.4.0/24, rev 0
No local binding
Remote bindings: (1 peers)
Peer Label
```

10.4.4.4:0 IMP-NULL

10.46.4.0/24, rev 0

No local binding
Remote bindings: (2 peers)

Peer Label
-----
10.4.4.4:0 IMP-NULL

10.6.6.6:0 IMP-NULL

| Command                              | Description                                           |
|--------------------------------------|-------------------------------------------------------|
| label accept, on page 43             | Configures the LDP remote label acceptance.           |
| label advertise, on page 45          | Configures the LDP local label advertisement control. |
| show mpls ldp neighbor, on page 108  | Displays information on the LDP neighbors.            |
| show mpls ldp forwarding, on page 95 | Displays the contents of the LDP forwarding database. |

### show mpls ldp capabilities

To display the database capability information for an LDP session, use the **show mpls ldp capabilities** command in EXEC mode.

show mpls ldp [vrf vrf-name] capabilities [detail] [{location node-id | standby}]

#### **Syntax Description**

| vrf vrf-name     | (Optional) Displays the VRF information for the specified VRF.                   |
|------------------|----------------------------------------------------------------------------------|
| detail           | (Optional) Displays detailed database capability information for an LDP session. |
| location node-id | (Optional) Displays location information for the specified node ID.              |
| standby          | (Optional) Displays standby node-specific information.                           |

#### **Command Default**

No default behavior or values

#### **Command Modes**

EXEC mode

#### **Command History**

| Release     | Modification                |
|-------------|-----------------------------|
| Release 6.0 | This command was introduced |

#### **Usage Guidelines**

No specific guidelines impact the use of this command.

#### Task ID

| Task ID  | Operation |
|----------|-----------|
| mpls-ldp | read      |

#### **Example**

The following shows a sample output from the **show mpls ldp capabilities** command:

RP/0/RP0/CPU0:router# show mpls ldp capabilities

| Type   | Description                          | Owner      |
|--------|--------------------------------------|------------|
|        |                                      |            |
| 0x50b  | Typed Wildcard FEC                   | LDP        |
| 0x3eff | Cisco IOS-XR                         | LDP        |
| 0x508  | MP: Point-to-Multipoint (P2MP)       | mLDP       |
| 0x509  | MP: Multipoint-to-Multipoint (MP2MP) | mLDP       |
| 0x703  | P2MP PW                              | L2VPN-AToM |

### show mpls ldp discovery

To display the status of the LDP discovery process, use the **show mpls ldp discovery** command in EXEC mode.

show mpls ldp [afi-all] [vrf all][vrf vrf-name] [{ipv4 | ipv6}] discovery [{lsr-id ldp-id}] [{type interface-path-id | brief | link | targeted | summary [all]}] [detail] [{location node-id | standby}]

#### **Syntax Description**

| afi-all           | (Optional) Displays all address families.                                                                         |  |
|-------------------|----------------------------------------------------------------------------------------------------|--|
| vrf all           | (Optional) Displays all LDP configured VRFs.                                                                      |  |
| vrf vrf-name      | (Optional) Displays the VRF information for the specified VRF.                                                    |  |
| ipv4              | (Optional) Specifies IP version 4 address family.                                                                 |  |
| ipv6              | (Optional) Specifies IP version 6 address family.                                                                 |  |
| lsr-id            | (Optional) Neighbor LSR ID in A.B.C.D format.                                                                     |  |
| ldp-id            | (Optional) Neighbor LDP ID in A.B.C.D: format.                                                                    |  |
| type              | (Optional) Interface type. For more information, use the question mark (?) online help function.                  |  |
| interface-path-id | Physical interface or a virtual interface.                                                                        |  |
|                   | Note Use the show interfaces command to see a list of all possible interfaces currently configured on the router. |  |
|                   | For more information about the syntax for the router, use the question mark (?) online help function.             |  |
| brief             | (Optional) Displays concise information about a specified LDP-enabled interface.                                  |  |

| link             | (Optional) Displays link information for LDP discovery.                                                                                      |
|------------------|----------------------------------------------------------------------------------------------------|
| targeted         | (Optional) Displays targeted information for LDP discovery.                                                                                  |
| summary          | (Optional) Displays summarized information for LDP discovery.                                                                                |
| all              | (Optional) Displays the aggregate summary across LDP processes and all VRFs.                                                                 |
| detail           | (Optional) Displays detailed information (including, inbound label filtering, session KAs, and session protection state) for an LDP session. |
| location node-id | (Optional) Displays location information for the specified node ID.                                                                          |
| standby          | (Optional) Displays standby node-specific information.                                                                                       |

#### **Command Default**

No default behavior or values

#### **Command Modes**

EXEC mode

#### **Command History**

| Release       | Modification                          |
|---------------|---------------------------------------|
| Release 2.0   | This command was introduced.          |
| Release 3.3.0 | The <b>summary</b> keyword was added. |
| Dalaga 2 ( 2  | T1 C-11 in - i/ 4.4. 4.               |

Release 3.6.3 The following items were added:

- The **location** keyword was added.
- The standby keyword was added.
- Sample output was added for the **brief** keyword.

Release 3.9.0 The following items were added:

- The link keyword was added.
- The **targeted** keyword was added.

| Release       | Modification                                                                                                    |
|---------------|----------------------------------------------------------------------------------------------------|
| Release 5.1.1 | The following items were added:                                                                                                    |
|               | <ul> <li>The vrf all keyword was added.</li> <li>The vrf keyword was added.</li> <li>The ipv4 keyword was added.</li> <li>The all keyword was added.</li> </ul> |

Release 5.3.0 The **ipv6** and **afi-all**keywords were added.

#### **Usage Guidelines**

The **show mpls ldp discovery** command shows both link discovery and targeted discovery. When no interface filter is specified, this command generates a list of interfaces running the LDP discovery process. This command also displays neighbor discovery information for the default routing domain.

#### Task ID

### Task ID Operations mpls-ldp read

#### **Examples**

The following sample output is from the **show mpls ldp discovery** command:

```
RP/0/RP0/CPU0:router# show mpls ldp discovery

Local LDP Identifier: 10.44.44.44:0
Discovery Sources:
   Interfaces:
     POS 0/1/0/0 : xmit/recv
     LDP Id: 10.33.33.33:0, Transport address: 10.33.33.33
     Hold time: 15 sec (local:15 sec, peer:15 sec)
```

This table describes the significant fields shown in the display.

#### Table 5: show mpls Idp discovery Command Field Descriptions

| Field                | Description                                                                                                    |  |
|----------------------|----------------------------------------------------------------------------------------------------|--|
| Local LDP Identifier | LDP identifier for the local router. An LDP identifier is a 6-byte construct displayed in the form IP address:number. By convention, the first 4 bytes of the LDP identifier constitute the router ID; integers, starting with 0, constitute the final two bytes of the IP address:number construct. |  |
| Interfaces           | Interfaces engaged in LDP discovery activity, as follows:                                                                                                    |  |
|                      | xmit field                                                                                                    |  |
|                      | Indicates that the interface is transmitting LDP discovery hello packets.                                                                                                    |  |
|                      | recv field                                                                                                    |  |
|                      | indicates that the interface is receiving LDP discovery hello packets.                                                                                                    |  |
|                      | The LDP identifiers indicate the LDP neighbors discovered on the interface.                                                                                                    |  |
| Transport Address    | Address associated with this LDP peer (advertised in hello messages).                                                                                                    |  |

| Field     | Description                                               |
|-----------|-----------------------------------------------------------|
| LDP Id    | LDP identifier of the LDP peer.                           |
| Hold time | State of the forwarding hold timer and its current value. |

The following sample output summarizes information for LDP discovery by using the **summary** keyword:

```
RP/0/RP0/CPU0:router# show mpls ldp discovery summary
LDP Identifier: 139.0.0.1:0
Interfaces:
   Configured: 2
   Enabled : 1
Discovery:
   Hello xmit: 1 (1 link)
   Hello recv: 1 (1 link)
```

This table describes the significant fields shown in the display.

Table 6: show mpls Idp discovery summary Command Field Descriptions

| Field             | Description                                                                                                    |
|-------------------|----------------------------------------------------------------------------------------------------|
| LDP<br>Identifier | The LDP identifier for the local router.                                                                                                    |
| Interfaces        | Summary of interfaces engaged in LDP activity.                                                                                                    |
|                   | Configured                                                                                                    |
|                   | Number of interfaces configured for LDP.                                                                                                    |
|                   | Enabled                                                                                                    |
|                   | Number of interfaces on which LDP is actively enabled and is thus sending LDP hellos. An interface configured for LDP is enabled only if running IP and not in the down state. |
| Discovery         | Summary of LDP discovery process.                                                                                                    |
|                   | Hello xmit                                                                                                    |
|                   | Number of local LDP discovery sources (including link and targeted hellos) emitting LDP hellos.                                                                                |
|                   | Hello recv                                                                                                    |
|                   | Number of discovered hello sources via link or targeted hello mechanics.                                                                                                    |

The following sample output shows the MPLS LDP discovery hello information in brief form:

```
RP/0/RP0/CPU0:router# show mpls ldp discovery brief

Local LDP Identifier: 192.168.0.3:0

Discovery Source VRF Name Peer LDP Id Holdtime Session
```

P00/3/0/2 default 192.168.0.1:0 15 Y

The following sample shows the MPLS LDP afi-all discovery brief command output:

 $\label{eq:recovery} \texttt{RP/0/0/CPU0:} router \texttt{\#show mpls ldp afi-all discovery brief}$ 

Local LDP Identifier: 192.168.0.1:0

| Discovery Source | AFI  | VRF Name | Peer LDP Id   | Holdtime | Session |
|------------------|------|----------|---------------|----------|---------|
|                  |      |          |               |          |         |
| PO0/3/0/0        | IPv6 | default  | 192.168.0.2:0 | 15       | Y       |
|                  | IPv4 | default  | 192.168.0.2:0 | 15       | Y       |
| PO0/3/0/1        | IPv4 | default  | 192.168.0.3:0 | 15       | Y       |
| PO0/3/0/2        | IPv4 | default  | 192.168.0.4:0 | 15       | Y       |
| PO0/3/0/3        | IPv6 | default  | 192.168.0.3:0 | 15       | Y       |
| PO0/3/0/4        | IPv6 | default  | 192.168.0.5:0 | 15       | Y       |

| Command                             | Description                               |
|-------------------------------------|-------------------------------------------|
| #unique_69                          | Configures LDP link hello parameters.     |
| #unique_22                          | Configures LDP targeted-hello parameters. |
| neighbor targeted, on page 69       | Configures LDP targeted neighbor.         |
| session protection, on page 78      | Configures LDP session protection.        |
| interface (MPLS LDP), on page 40    | Configures LDP on an interface.           |
| show mpls ldp neighbor, on page 108 | Displays information about LDP neighbors. |

### show mpls ldp forwarding

To display the Label Distribution Protocol (LDP) forwarding state installed in MPLS forwarding, use the **show mpls ldp forwarding** command in EXEC mode.

show mpls ldp [afi-all][vrf all] [vrf vrf-name] [{ipv4 | ipv6}] forwarding [prefix/length] [fast-reroute] [detail] [next-hop {address | interface | interface | interface-path-id | label | label-value | neighbor | ldp-id | unlabelled}] [local-label | label-value] [{location | node-id | summary | standby}] [all]

#### **Syntax Description**

| (Optional) Displays all address families.                                                                           |
|----------------------------------------------------------------------------------------------------|
| (Optional) Displays all LDP configured VRFs.                                                                        |
| (Optional) Displays the VRF information for the specified VRF.                                                      |
| (Optional) Specifies IP version 4 address family.                                                                   |
| (Optional) Specifies IP version 6 address family.                                                                   |
| (Optional) Destination prefix, written in A.B.C.D format.                                                           |
| (Optional) Network mask length, in bits. Range is 0 to 32.                                                          |
| (Optional) Displays detailed informati on for the LDP timestamp that is used for the routing and forwarding update. |
| (Optional) Displays the prefix that is LFA FRR protected in nature.                                                 |
| Matches prefixes by next-hop IP address.                                                                            |
| (Optional) Displays the prefix with the specified local label. Range is from 0 to 1048575.                          |
| Matches prefixes with a path through specified LDP neighbor.                                                        |
| Matches prefixes containing unlabelled paths.                                                                       |
|                                                                                                    |

| location node-id | (Optional) Displays location information for the specified node ID.                         |
|------------------|---------------------------------------------------------------------------------------------|
| summary          | (Optional) Displays the summary information for the LDP forwarding information base (LFIB). |
| standby          | (Optional) Displays standby-node specific information.                                      |
| all              | (Optional) Displays the aggregate summary across LDP processes and all VRFs.                |

#### **Command Default**

No default behavior or values

#### **Command Modes**

**EXEC** 

#### **Command History**

| Release       | Modification                                                                                                    |
|---------------|----------------------------------------------------------------------------------------------------|
| Release 2.0   | This command was introduced.                                                                                                    |
| Release 3.3.0 | Sample output was modified.                                                                                                    |
| Release 3.9.0 | The following items were added:                                                                                                    |
|               | <ul> <li>The detail keyword.</li> <li>Sample output for the detail keyword.</li> <li>The local-label keyword.</li> <li>The location keyword.</li> <li>The standby keyword.</li> </ul> |
| Release 4.0.1 | These items were added:                                                                                                    |
|               | • The <b>fast-reroute</b> keyword                                                                                                    |

- The **fast-reroute** keyword.
- The **summary** keyword.
- The **next-hop** keyword.
- The **neighbor** keyword.
- The unlabelled keyword.

Release 5.1.1 The following items were added:

- The **vrf** all keyword was added.
- The **vrf** keyword was added.
- The **ipv4** keyword was added.
- The all keyword was added.

Release 5.3.0 The **ipv6** and **afi-all**keywords were added.

#### **Usage Guidelines**

The **show mpls ldp forwarding** command displays the LDP forwarding entries and provides LDP view of its installed forwarding entries.

#### Task ID

#### Task ID Operations

mpls-ldp read

#### **Examples**

This is a sample output from the **show mpls ldp forwarding** command:

RP/0/RP0/CPU0:router# show mpls ldp forwarding

| Prefix         | Label<br>In | Label<br>Out | Outgoing<br>Interface | Next Hop       | GR S | tale | 9 |
|----------------|-------------|--------------|-----------------------|----------------|------|------|---|
|                |             |              |                       |                |      |      | _ |
| 172.16.0.1/32  | 22          | ImpNull      | PO0/2/0/1             | 12.0.0.2       |      | N    | N |
| 3.0.0.1/32     | 24          | 20           | PO0/2/0/1             | 12.0.0.2       | N    | N    |   |
| 3.0.0.2/32     | 25          | 21           | PO0/2/0/1             | 12.0.0.2       | N    | N    |   |
| 3.0.0.3/32     | 26          | 22           | PO0/2/0/1             | 12.0.0.2       | N    | N    |   |
| 4.4.4.4/32     | 20          | ExpNullv4    | tt10                  | 4.4.4.4        | N    | N    |   |
| 4.4.4.5/32     | 21          | ExpNullv4    | tt10                  | 4.4.4.4        | N    | N    |   |
| 123.0.0.0/24   | 23          | ImpNull      | PO0/2/0/1             | 12.0.0.2       | N    | N    |   |
| 192.168.0.1/32 | 160         | 00 16001     | PO0/2/0/              | 3.1 131.1.1.4  |      | Y    | N |
|                |             | 16002        | PO0/2/0/3.2           | 131.1.2.4      | Y    | N    |   |
|                |             | 16003        | PO0/2/0/3.3           | 131.1.3.4      | N    | N    |   |
|                |             | 16002        | PO0/2/0/1             | 192.11.1.1 (!) | Y    | N    |   |
|                |             | Unlabelled   | PO0/2/0/2             | 192.11.2.1 (!) | N    | N    |   |

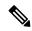

#### Note

The (!) symbol referes to a non-primary LFA backup path.

This sample output shows detailed information for the LDP timestamp that is used for routing and forwarding update from the **detail** keyword:

RP/0/RP0/CPU0:router# show mpls ldp forwarding 10.0.0.1/32 detail

| Prefix         | Label<br>In | Label<br>Out | 2 2                          | Next Hop                        | GR S     | Stale |
|----------------|-------------|--------------|------------------------------|---------------------------------|----------|-------|
| 192.168.0.1/32 | 160         | [ Protecte   |                              | 3.1 131.1.1.4<br>backup-path-id |          | N N   |
|                |             | 16002        | P00/2/0/3.2<br>ed; path-id 2 | 131.1.2.4<br>backup-path-id     | Y<br>33; | N     |
|                |             | 16003        | PO0/2/0/3.3 ed; path-id 3    | 131.1.3.4<br>backup-path-id     | N<br>34; | N     |
|                |             | 16002        | PO0/2/0/1                    | 192.11.1.1 (!) peer 14.14.14.1: |          | N     |
|                |             | Unlabelled   | -                            | 192.11.2.1 (!)                  | -        | N     |

Routing update : Mar 31 13:35:25.348 (00:55:32 ago)

```
Forwarding update: Mar 31 13:35:25.349 (00:55:32 ago)
```

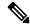

Note

The (!) symbol referes to a non-primary LFA backup path.

This sample output shows only LDP prefixes with protection (ECMP or secondary LFA backups) update from the **fast-reroute** keyword:

This sample output shows the statistics of protected prefixes and protected paths from the **summary** keyword:

```
RP/0/RP0/CPU0:router# show mpls ldp forwarding summary
Forwarding Server (LSD):
 Connected: Yes
 Forwarding State Holdtime: 360 sec
Forwarding States:
 Interfaces: 10
  Local labels: 8
 Rewrites:
   Prefix:
     Total: 8 (0 with ECMP, 8 FRR protected)
     Labelled:
        Primary pathset: 8 labelled (0 partial), 0 unlabelled
        Backup pathset : 8 labelled (0 partial), 0 unlabelled
        Complete pathset: 8 labelled (0 partial), 0 unlabelled
     Total: 16 (8 backup, 8 FRR protected)
     Labelled: 16 (8 backup)
```

This table describes the significant fields shown in the display.

Table 7: show mpls ldp forwarding Command Field Descriptions

| Field              | Description                                                                                                    |
|--------------------|----------------------------------------------------------------------------------------------------|
| Prefix/mask        | Prefix on the FEC <sup>2</sup> for an MPLS forwarding entry.                                                                                                    |
| Label In           | Local label assigned to the prefix/mask.                                                                                                    |
| Label Out          | Outgoing label for the prefix/mask.                                                                                                    |
| Outgoing Interface | Outgoing physical interface.                                                                                                    |
| Next Hop           | Next Hop address.                                                                                                    |
| GR                 | Graceful restart status (Y or N).                                                                                                    |
| Stale              | Status of the entry, stale or not stale. An entry is marked stale when the next-hop graceful restart neighbor disconnects and is unmarked when neighbor reconnects and refreshes the label. |
| Chkpt              | Status of the entry, checkpointed or not checkpointed.                                                                                                    |
| path-id            | Primary Path-id.                                                                                                    |

| Field                     | Description                                                                                                    |
|---------------------------|----------------------------------------------------------------------------------------------------|
| Backup-path-id            | The backup path-id is the path-id of the path protecting a given primary path.  A protecting path can be primary path or a non-primary path.                                                                                                    |
| Peer                      | Displays next-hop LDP peer's LDP identifier.                                                                                                    |
| Connected                 | Displays LDP connection state with LSD forwarding server.                                                                                                    |
| Forwarding State Holdtime | Displays time that LDP has registered with LSD server to keep LDP forwarding state intact upon LDP disconnect event.                                                                                                    |
| Interfaces                | Number of LDP enabled MPLS interfaces.                                                                                                    |
| Local Labels              | Number of LDP allocated local labels from LSD.                                                                                                    |
| Rewrites                  | Counts of Forwarding rewrites. Displays total number of known IPv4 prefixes alongwith information on number of prefixes with more than one ECMP path. This also displays number of prefixes with LFA-FRR protection. The labelled set prints the counts related to prefixes with none, all, partial labelled paths as shown by unlabeled, labelled, and partial keywords. This information is available for primary, backup, and complete path set. |
| Paths                     | Forwarding path counts. Displays count of total number of known forwarding paths, along with number of backup paths and number of FRR protected paths. It also displays the count of labelled paths indicating how many of non-primary paths are labelled.                                                                                                    |

<sup>&</sup>lt;sup>2</sup> Forwarding Equivalence Class.

| Command                                 | Description                                  |
|-----------------------------------------|----------------------------------------------|
| graceful-restart (MPLS LDP), on page 30 | Configures the LDP graceful restart feature. |
| show mpls ldp bindings, on page 82      | Displays the contents of LDP LIB.            |

### show mpls ldp graceful-restart

To display the status of the Label Distribution Protocol (LDP) graceful restart, use the **show mpls ldp** graceful-restart command in EXEC mode.

show mpls ldp [vrf all] [vrf vrf-name] graceful-restart [{location node-id}] [{standby}] [detail]

#### **Syntax Description**

| vrf all          | (Optional) Displays all LDP configured VRFs.                        |
|------------------|---------------------------------------------------------------------|
| vrf vrf-name     | (Optional) Displays the VRF information for the specified VRF.      |
| location node-id | (Optional) Displays location information for the specified node ID. |
| standby          | (Optional) Displays standby-node-specific information.              |
| detail           | (Optional) Displays detailed information about the specified VRF.   |

#### **Command Default**

No default behavior or values

#### **Command Modes**

**EXEC** 

#### **Command History**

| Release       | Modification                                                |
|---------------|-------------------------------------------------------------|
| Release 2.0   | This command was introduced.                                |
| Release 3.9.0 | The <b>location</b> and <b>standby</b> keywords were added. |
| Release 5.1.1 | The following items were added:                             |
|               | • The <b>vrf</b> all keyword was added.                     |
|               | <ul> <li>The vrf keyword was added.</li> </ul>              |
|               | <ul> <li>The detail keyword was added.</li> </ul>           |

#### **Usage Guidelines**

The show mpls ldp graceful-restart command displays LDP graceful-restart-related information when the graceful-restart command is enabled.

#### Task ID

Task ID Operations mpls-ldp read

#### **Examples**

The following shows a sample output from the **show mpls ldp graceful-restart** command:

```
RP/0/RP0/CPU0:router# show mpls ldp graceful-restart
```

This table describes the significant fields shown in the display.

#### Table 8: show mpls ldp graceful-restart Command Field Descriptions

| Field                       | Description                                                                               |
|-----------------------------|-------------------------------------------------------------------------------------------|
| Forwarding State Hold timer | State of the hold timer—running or not running.                                           |
| GR Neighbors                | Number of graceful restartable neighbors.                                                 |
| Neighbor ID                 | Router ID of each neighbor.                                                               |
| Up                          | Neighbor up or down.                                                                      |
| Connect Count               | Number of times the same neighbor has reconnected.                                        |
| Liveness Timer              | State of the liveness timer (running or not running) and its expiration time, if running. |
| Recovery Timer              | State of the recovery timer (running or not running) and its expiration time, if running. |

| Command                                 | Description                                  |
|-----------------------------------------|----------------------------------------------|
| graceful-restart (MPLS LDP), on page 30 | Configures the LDP graceful restart feature. |
| show mpls ldp neighbor, on page 108     | Displays information about LDP neighbors.    |

### show mpls ldp igp sync

To display Label Distribution Protocol (LDP) Interior Gateway Protocol (IGP) synchronization information on interface(s), use the **show mpls ldp igp sync** command in EXEC mode.

show mpls ldp [afi-all] [ $\{vrf \ all\}$ ] [ $vrf \ vrf$ -name] [ $\{ipv4 \mid ipv6\}$ ] igp sync [interface type interface-path-id] [brief] [ $\{location \ node-id\}$ ] [ $\{standby\}$ ]

#### **Syntax Description**

| afi-all           | (Optional) Displays all address families.                                                                         |
|-------------------|----------------------------------------------------------------------------------------------------|
| vrf all           | (Optional) Displays all LDP configured VRFs.                                                                      |
| vrf vrf-name      | (Optional) Displays the VRF information for the specified VRF.                                                    |
| ipv4              | (Optional) Specifies IP version 4 address family.                                                                 |
| ipv6              | (Optional) Specifies IP version 6 address family.                                                                 |
| brief             | (Optional) Displays brief information about a specified LDP-enabled interface.                                    |
| interface         | (Optional) Displays the interface type.                                                                           |
| type              | (Optional) Interface type. For more information, use the question mark (?) online help function.                  |
| interface-path-id | (Optional) Physical interface or a virtual interface.                                                             |
|                   | Note Use the show interfaces command to see a list of all possible interfaces currently configured on the router. |
|                   | For more information about the syntax for the router, use the question mark (?) online help function.             |
| location node-id  | (Optional) Displays location information for the specified node ID.                                               |

| standby | (Optional) Displays standby |
|---------|-----------------------------|
|         | node-specific information.  |

#### **Command Default**

No default behavior or values

#### **Command Modes**

**EXEC** 

#### **Command History**

| Release       | Modification                 |
|---------------|------------------------------|
| Release 3.3.0 | This command was introduced. |

Release 3.9.0 The **location** and **standby** keywords were added.

Release 5.1.1 The following items were added:

- The vrf all keyword was added.
- The vrf keyword was added.
- The ipv4 keyword was added.
- The **brief** keyword was added.

Release 5.3.0 The **ipv6** and **afi-all**keywords were added.

#### **Usage Guidelines**

LDP IGP synchronization addresses traffic loss issues as a result of synchronization between MPLS LDP and IP (IGP). For instance, upon a link up, IGP can advertise a link before MPLS converges on the link. Also, the IGP link is still used even when MPLS session goes down and MPLS LSP is broken on this link. The use of IGP link is determined based on MPLS LDP convergence synchronization status on the link.

Use the **show mpls ldp igp sync** command to display MPLS convergence status. The configuration for LDP IGP synchronization resides in IGPs (OSPF, ISIS); accordingly, LDP displays and advertises this information for all LDP-enabled interfaces (regardless if the interface is configured for LDP IGP).

#### Task ID

#### Task ID Operations

mpls-ldp read

#### **Examples**

The following shows a sample output from the **show mpls ldp igp sync** command:

RP/0/RP0/CPU0:router# show mpls ldp igp sync

```
POS0/3/0/2:

VRF: 'default' (0x60000000)

Sync delay: Disabled

Sync status: Ready

Peers:

192.168.0.1:0 (GR)
```

This table describes the significant fields shown in the display.

#### Table 9: show mpls ldp igp sync Command Field Descriptions

| Field       | Description                                                                                                    |
|-------------|----------------------------------------------------------------------------------------------------|
| VRF         | VRF of the interface.                                                                                                    |
| Sync status | MPLS LDP convergence status on a given link. Ready indicates that the link is converged and is ready to be used by IGP. Not Ready with Deferred means that the link fulfills LDP IGP synchronization requirements but is deferred by LDP IGP synchronization delay timeout configuration setting. Not Ready means that the link is not ready to be used by IGP. |
| Peers       | List of peers converged on the given link. If the peer session is GR <sup>3</sup> -enabled, output is tagged as GR. If GR-only reachability is indicated due to a GR neighbor record recovered from checkpoint after local start, then Chkpt-created flag is also set.                                                                                          |

<sup>&</sup>lt;sup>3</sup> Graceful Restart.

| Command                    | Description                            |
|----------------------------|----------------------------------------|
| igp sync delay, on page 36 | Configures LDP IGP sync delay timeout. |

### show mpls ldp interface

To display information about LDP-enabled interfaces, use the **show mpls ldp interfaces** command in EXEC mode.

show mpls ldp [afi-all] [{ipv4 | ipv6}] interface [{type interface-path-id | summary}] [brief] [{location node-id | standby}]

#### **Syntax Description**

| afi-all           | (Optional) Displays all address families.                                                                                       |
|-------------------|----------------------------------------------------------------------------------------------------|
| ipv4              | (Optional) Specifies IP version 4 address family.                                                                               |
| ipv6              | (Optional) Specifies IP version 6 address family.                                                                               |
| type              | (Optional) Interface type. For more information, use the question mark (?) online help function.                                |
| interface-path-id | Physical interface or a virtual interface.                                                                                      |
|                   | <b>Note</b> Use the <b>show interfaces</b> command to see a list of all possible interfaces currently configured on the router. |
|                   | For more information about the syntax for the router, use the question mark (?) online help function.                           |
| summary           | (Optional) Displays summary information about a specified LDP-enabled interface.                                                |
| brief             | (Optional) Displays concise information about a specified LDP-enabled interface.                                                |
| detail            | (Optional) Displays detailed information about a specified LDP-enabled interface.                                               |
| location node-id  | (Optional) Displays location information for the specified node ID.                                                             |
| standby           | (Optional) Displays standby-node-specific information.                                                                          |

#### **Command Default**

No default behavior or values

#### **Command Modes**

**EXEC** 

#### **Command History**

| Release       | Modification                                                |
|---------------|-------------------------------------------------------------|
| Release 3.5.0 | This command was introduced.                                |
| Release 3.9.0 | The <b>location</b> and <b>standby</b> keywords were added. |
| Release 4.2.0 | The <b>detail</b> keyword was added.                        |

| Release       | Modification                                            |
|---------------|---------------------------------------------------------|
| Release 5.3.0 | The <b>ipv6</b> and <b>afi-all</b> keywords were added. |

#### Task ID

#### Task ID Operations

mpls-ldp read

#### **Examples**

The following shows a sample output from the **show mpls ldp interface** command:

```
RP/0/RP0/CPU0:router# show mpls ldp interface
```

```
Interface GigabitEthernet0/3/0/3
   No LDP config
Interface POS0/2/0/0
   No LDP config
   Auto-config items:
      ospf/100/0
Interface POS0/2/0/1
   No LDP config
   Auto-config items:
      ospf/100/0
Interface POS0/2/0/2
   No LDP config
   Auto-config items:
      ospf/100/0
Interface POS0/2/0/3
   No LDP config
   Auto-config items:
       ospf/100/0
```

This table describes the significant fields shown in the display.

#### Table 10: show mpls ldp interface Command Field Descriptions

| Field             | Description                                                                 |
|-------------------|-----------------------------------------------------------------------------|
| Auto-config items | Lists IGPs that specify an interface for MPLS LDP auto-configuration:  OSPF |
|                   | ospf instance area                                                          |
|                   | isis instance                                                               |

The following shows a sample output from the **show mpls ldp interface detail** command for the mesh groups:

RP/0/RP0/CPU0:router# show mpls ldp interface detail

```
Interface GigabitEthernet0/2/0/0 (0x20200040)
Enabled via config: LDP interface
Interface GigabitEthernet0/2/0/1 (0x20200060)
Disabled via config: IGP Auto-config disable
```

Ignoring: LDP interface
Interface GigabitEthernet0/2/0/2 (0x20200080)
Disabled via config: IGP Auto-config disable
 Ignoring: LDP interface
Interface tunnel-tel (0x200000f0)
Disabled
Interface tunnel-tel00 (0x20000110)
Enabled via config: TE Mesh-group 123, TE Mesh-group all
Interface tunnel-tel01 (0x20000130)
Enabled via config: TE Mesh-group 123, TE Mesh-group all

| Command                             | Description                      |
|-------------------------------------|----------------------------------|
| igp auto-config disable, on page 35 | Disables LDP auto-configuration. |

### show mpls ldp neighbor

To display the status of Label Distribution Protocol (LDP) sessions, use the **show mpls ldp neighbor** command in EXEC mode.

**show mpls ldp** [vrf all] [vrf vrf-name] neighbor [{ip-address ldp-id}] [type interface-path-id] [brief] [capabilities] [detail] [gr] [location node-id] [non-gr] [sp] [standby]

#### **Syntax Description**

| vrf all           | (Optional) Displays all LDP configured VRFs.                                                                                                 |
|-------------------|----------------------------------------------------------------------------------------------------|
| vrf vrf-name      | (Optional) Displays the VRF information for the specified VRF.                                                                               |
| ip-address        | (Optional) Neighbor IP address.                                                                                                    |
| ldp-id            | (Optional) Neighbor LDP ID in A.B.C.D: format.                                                                                               |
| type              | (Optional) Interface type. For more information, use the question mark (?) online help function.                                             |
| interface-path-id | Physical interface or a virtual interface.                                                                                                   |
|                   | Note Use the show interfaces command to see a list of all possible interfaces currently configured on the router.                            |
|                   | For more information about the syntax for the router, use the question mark (?) online help function.                                        |
| brief             | (Optional) Displays the existing LDP sessions in brief format.                                                                               |
| capabilities      | (Optional) Displays the neighbor capabilities information.                                                                                   |
| detail            | (Optional) Displays detailed information (including, inbound label filtering, session KAs, and session protection state) for an LDP session. |
| gr                | (Optional) Displays graceful restartable neighbors.                                                                                          |

| location node-id | (Optional) Displays location information for the specified no ID. |  |  |  |
|------------------|-------------------------------------------------------------------|--|--|--|
| non-gr           | (Optional) Displays non-graceful restartable neighbors.           |  |  |  |
| sp               | (Optional) Displays neighbors with session protection.            |  |  |  |
| standby          | (Optional) Displays standby-node-specific information.            |  |  |  |

#### **Command Default**

No default behavior or values

#### **Command Modes**

**EXEC** 

#### **Command History**

| Release     | Modification                 |
|-------------|------------------------------|
| Release 2.0 | This command was introduced. |

Release 3.3.0 Introduced two new keywords:

- sp keyword filters sessions with session protection capability
- detail keyword displays detailed information including session protection state and hold time

Release 3.6.0 Support was added for the **standby** keyword.

Release 3.9.0 The following items were added:

- The **tunnel-ip** interface type was added to support MPLS LDP over GRE tunnels.
- The tunnel-gte interface type was added.
- The location keyword was added.
- Sample output for the **brief** keyword was modified to add the NSR and IPv4 Label columns.

Release 5.1.1 The following items were added:

- The vrf all keyword was added.
- The **vrf** keyword was added.
- The capabilities keyword was added.

#### **Usage Guidelines**

The **show mpls ldp neighbor** command provides information about all LDP neighbors in the entire routing domain—conversely, the show output is filtered to display:

- LDP neighbors with specific IP addresses
- LDP neighbors on a specific interface
- LDP neighbors that are graceful restartable
- LDP neighbors that are nongraceful restartable
- LDP neighbors enabled with session protection

#### Task ID

#### Task ID Operations

mpls-ldp read

#### **Examples**

The following shows a sample output from the **show mpls ldp neighbor** command using an IP address:

```
RP/0/RP0/CPU0:router# show mpls ldp neighbor 4.4.4.4
Peer LDP Identifier: 4.4.4.4:0
 TCP connection: 14.1.0.41:38022 - 10.0.0.1:646
  Graceful Restart: Yes (Reconnect Timeout: 120 sec, Recovery: 96 sec)
 Session Holdtime: 180 sec
 State: Oper; Msgs sent/rcvd: 1721/1716; Downstream-Unsolicited
  Up time: 1d00h
 LDP Discovery Sources:
   IPv4: (1)
     GigabitEthernet0/1/0/0
   IPv6: (0)
  Addresses bound to this peer:
   IPv4: (3)
     4.4.4.4
                    14.1.0.41
                                   24.1.0.4
    IPv6: (0)
```

The following shows a sample output from the **show mpls ldp neighbor** command using the **non-gr** keyword:

```
RP/0/RP0/CPU0:router# show mpls ldp neighbor non-gr
  Peer LDP Identifier: 10.44.44.41:0
   TCP connection: 10.44.44.44:65535 - 10.33.33.33:646
   Graceful Restart: No
   State: Oper; Msgs sent/rcvd: 49/46
   Up time: 00:33:33
   LDP Discovery Sources:
     POS 0/1/0/0
   Addresses bound to this peer:
     10.44.44.44
                    10.10.3.2
  Peer LDP Identifier: 10.22.22.22:0
   TCP connection: 10.22.22.22:646 - 10.33.33.33:65530
   Graceful Restart: No
   State: Oper; Msgs sent/rcvd: 48/45
   Up time: 00:33:11
   LDP Discovery Sources:
     POS 0/2/0/0
   Addresses bound to this peer:
     10.22.22.22
                     10.10.2.1
```

This table describes the significant fields shown in the display.

#### Table 11: show mpls Idp neighbor Command Field Descriptions

| Field               | Description                                             |
|---------------------|---------------------------------------------------------|
| Peer LDP Identifier | LDP identifier of the neighbor (peer) for this session. |

| Field                        | Description                                                                                                    |
|------------------------------|----------------------------------------------------------------------------------------------------|
| TCP connection               | TCP connection used to support the LDP session, shown in the following format:                                                                                                    |
|                              | neighbor IP address                                                                                                    |
|                              | peer port                                                                                                    |
|                              | local IP address                                                                                                    |
|                              | local port                                                                                                    |
| Graceful Restart             | Graceful-restart status (Y or N).                                                                                                    |
| State                        | State of the LDP session. Generally this is Oper (operational), but transient is another possible state.                                                                                                  |
| Msgs sent/rcvd               | Number of LDP messages sent to and received from the session peer. The count includes the transmission and receipt of periodic keepalive messages, which are required for maintenance of the LDP session. |
| Up time                      | The length of time that this session has been up for (in <i>hh:mm:ss</i> format).                                                                                                    |
| LDP Discovery Sources        | The source(s) of LDP discovery activity leading to the establishment of the LDP session.                                                                                                    |
| Addresses bound to this peer | The known interface addresses of the LDP session peer. These are addresses that might appear as "next hop" addresses in the local routing table. They are used to maintain the LFIB <sup>4</sup> .        |

<sup>&</sup>lt;sup>4</sup> LFIB = Label Forwarding Information Base.

The following shows a sample output from the **show mpls ldp neighbor** command using the **brief** keyword:

 $\label{eq:rp_operator} \texttt{RP/0/RP0/CPU0:} \texttt{router\# show mpls ldp neighbor brief}$ 

| Peer          | GR | NSR | Up Time  | Disco | very | Addre | sses | Labe | ls   |
|---------------|----|-----|----------|-------|------|-------|------|------|------|
|               |    |     |          | ipv4  | ipv6 | ipv4  | ipv6 | ipv4 | ipv6 |
|               |    |     |          |       |      |       |      |      |      |
| 4.4.4.4:0     | Y  | N   | 1d00h    | 1     | 0    | 3     | 0    | 5    | 0    |
| 46.46.46.2:0  | N  | N   | 1d00h    | 1     | 1    | 3     | 3    | 5    | 5    |
| 46.46.46.46:0 | Y  | N   | 1d00h    | 2     | 2    | 4     | 4    | 5    | 5    |
| 6.6.6.1:0     | Y  | N   | 23:25:50 | 0     | 1    | 0     | 2    | 0    | 5    |

This table describes the significant fields shown in the display.

Table 12: show mpls ldp neighbor brief Command Field Descriptions

| Field   | Description                                             |
|---------|---------------------------------------------------------|
| Peer    | LDP identifier of the neighbor (peer) for this session. |
| GR      | Graceful-restart status (Y or N).                       |
| Up Time | Time the session has been up (in hh:mm:ss format).      |

| Field     | Description                                                    |
|-----------|----------------------------------------------------------------|
| Discovery | Number of LDP discovery sources corresponding to the neighbor. |
| Address   | Number of addresses bound to this peer.                        |

The following shows a sample output from the **show mpls ldp neighbor** command using the **detail** keyword:

```
RP/0/RP0/CPU0:router# show mpls ldp neighbor detail
 Peer LDP Identifier: 172.16.0.1:0
   TCP connection: 172.16.0.1:11707 - 10.0.0.1:646
   Graceful Restart: No
   Session Holdtime: 180 sec
   State: Oper; Msgs sent/rcvd: 33/29
   Up time: 00:13:37
   LDP Discovery Sources:
      POS0/2/0/1
     Targeted Hello (10.0.0.1 ->172.16.0.1, active)
   Addresses bound to this peer:
                                            10.42.37.119
     23.0.0.2 2.0.0.2
                             123.0.4.2
     10.2.2.2
    Peer holdtime: 180 sec; KA interval: 60 sec; Peer state: Estab
   Clients: Dir Adj Client
   Inbound label filtering: accept acl 'pfx acl2'
    Session Protection:
     Enabled, state: Ready
     Duration: 30 seconds
```

This table describes the significant fields shown in the display.

Table 13: show mpls Idp neighbor detail Command Field Descriptions

| Field               | Description                                                                                                    |  |  |
|---------------------|----------------------------------------------------------------------------------------------------|--|--|
| Peer LDP Identifier | LDP identifier of the neighbor (peer) for this session.                                                                                                    |  |  |
| TCP connection      | TCP connection used to support the LDP session, shown in the following format:                                                                                                    |  |  |
|                     | neighbor IP address                                                                                                    |  |  |
|                     | peer port                                                                                                    |  |  |
|                     | local IP address                                                                                                    |  |  |
|                     | local port                                                                                                    |  |  |
| Graceful Restart    | Graceful-restart status (Y or N).                                                                                                    |  |  |
| Session Holdtime    | Session hold time, in seconds.                                                                                                    |  |  |
| State               | State of the LDP session (operational or transient).                                                                                                    |  |  |
| Msgs sent/rcvd      | Number of LDP messages sent to and received from the session peer. The count includes the transmission and receipt of periodic keepalive messages, which are required for maintenance of the LDP session. |  |  |

| Field                   | Description                                                                                                    |  |  |
|-------------------------|----------------------------------------------------------------------------------------------------|--|--|
| Up time                 | Time the session has been up for (in <i>hh:mm:ss</i> format).                                                                                |  |  |
| Peer holdtime           | Time to keep LDP peer session up without receipt of LDP protocol message from a peer.                                                        |  |  |
| Peer state              | Peer session state.                                                                                                    |  |  |
| Peer holdtime           | Time to keep LDP peer session up without receipt of LDP protocol message from a peer.                                                        |  |  |
| Clients                 | LDP (internal) clients requesting session with a neighbor.                                                                                   |  |  |
| Inbound label filtering | LDP neighbor inbound filtering policy.                                                                                                    |  |  |
| Session Protection      | State of the session protection:                                                                                                    |  |  |
|                         | Incomplete                                                                                                    |  |  |
|                         | Targeted discovery requested but not yet up.                                                                                                 |  |  |
|                         | Ready                                                                                                    |  |  |
|                         | Targeted discovery and at least one link hello adjacency to the peer are up.                                                                 |  |  |
|                         | Protecting                                                                                                    |  |  |
|                         | Targeted discovery is up and there is no link hello adjacency to the peer. Targeted discovery is protecting and backing up link discoveries. |  |  |
| Duration                | Maximum time to maintain session through targeted discovery upon loss of primary link discovery.                                             |  |  |
| Holdtimer               | When in "protecting" state, time to keep LDP peer session up without receipt of LDP protocol message from a peer.                            |  |  |

#### **Related Commands**

| Command                                 | Description                                         |
|-----------------------------------------|-----------------------------------------------------|
| graceful-restart (MPLS LDP), on page 30 | Configures the LDP graceful restart feature.        |
| label accept, on page 43                | Configures the LDP inbound label filtering feature. |
| session protection, on page 78          | Configures the LDP session protection feature.      |
| show mpls ldp discovery, on page 90     | Displays the status of the LDP discovery process.   |

### show mpls ldp nsr pending neighbor

To display the nonstop routing (NSR) pending neighbor information for an LDP session, use the **show mpls ldp nsr pending neighbor** command in the EXEC mode.

show mpls ldp [vrf vrf-name] nsr pending neighbor [{lsr-id ldp-id}][{location node-id | standby}]

#### **Syntax Description**

| vrf vrf-name     | (Optional) Displays the VRF information for the specified VRF.      |
|------------------|---------------------------------------------------------------------|
| lsr-id           | (Optional) LSR ID of neighbor in A.B.C.D format.                    |
| ldp-id           | (Optional) LDP ID of neighbor in A.B.C.D: format.                   |
| location node-id | (Optional) Displays location information for the specified node ID. |
| standby          | (Optional) Displays standby-node-specific information.              |

#### **Command Default**

No default behavior or values

#### **Command Modes**

EXEC mode

#### **Command History**

| Release | Modification                 |
|---------|------------------------------|
| Release | This command was introduced. |
| 5.1.1   |                              |

#### Task ID

| Task ID  | Operation |
|----------|-----------|
| mpls-ldp | read      |

#### **Example**

The following example shows how to display NSR pending neighbor information for an LDP session:

RP/0/RP0/CPU0:router# show mpls ldp nsr pending neighbor

### show mpls ldp nsr statistics

To display the nonstop routing (NSR) statistics for an LDP session, use the **show mpls ldp nsr statistics** command in EXEC mode.

show mpls ldp [vrf vrf-name] nsr statistics [{location node-id | standby}] [neighbor [{lsr-id | ldp-id}] [{location node-id | standby}]]

#### **Syntax Description**

| vrf vrf-name     | (Optional) Displays the VRF information for the specified VRF.      |  |
|------------------|---------------------------------------------------------------------|--|
| location node-id | (Optional) Displays location information for the specified node ID. |  |
| standby          | (Optional) Displays standby-node-specific information.              |  |
| neighbor         | (Optional) Displays neighbor information.                           |  |
| lsr-id           | (Optional) LSR ID of neighbor in A.B.C.D format.                    |  |
| ldp-id           | (Optional) LDP ID of neighbor in A.B.C.D: format.                   |  |

#### **Command Default**

No default behavior or values

#### **Command Modes**

EXEC mode

#### **Command History**

| Release       | Modification                 |  |
|---------------|------------------------------|--|
| Release 5.1.1 | This command was introduced. |  |

#### Task ID

## Task IDOperationmpls-ldpread

#### **Example**

The following shows a sample output from the **show mpls ldp nsr statistics** command:

```
RP/0/RP0/CPU0:router# show mpls ldp nsr statistics
```

```
Global Init Sync:
Start: Oct 27 12:12:23 (00:01:20 ago)
End: Oct 27 12:12:23 (00:01:20 ago)
```

```
Protocol message stats:

4 Peer, 5 Adj, 0 DHCB, 14/20 sent/rcvd Capabilities
23 peer label for 18 FEC
Send-Ack: 0 Lcl-Addr-WD

Sync message stats:

Tx msgs/bytes = 32/5024
Rx msgs/bytes = 0/0
Max IPC Tx/Rx bytes = 4396/0
Default MTU bytes = 4768, IPCs exceeding MTU = 0
TX current/total fail count = 0/0
IPC restart count = 1
```

### show mpls ldp nsr summary

To display the nonstop routing (NSR) summary for an LDP session, use the **show mpls ldp nsr summary** command in EXEC mode.

show mpls ldp [vrf all] [vrf vrf-name] nsr summary [{location node-id | standby}] [all]

#### **Syntax Description**

| vrf all          | (Optional) Displays all LDP configured VRFs.                                 |
|------------------|------------------------------------------------------------------------------|
| vrf vrf-name     | (Optional) Displays the VRF information for the specified VRF.               |
| location node-id | (Optional) Displays location information for the specified node ID.          |
| standby          | (Optional) Displays standby-node-specific information.                       |
| all              | (Optional) Displays the aggregate summary across LDP processes and all VRFs. |

#### **Command Default**

No default behavior or values

#### **Command Modes**

EXEC mode

#### **Command History**

| Release       | Modification                 |  |
|---------------|------------------------------|--|
| Release 5.1.1 | This command was introduced. |  |

#### Task ID

| Task ID  | Operation |
|----------|-----------|
| mpls-ldp | read      |

#### **Example**

The following shows a sample output from the **show mpls ldp nsr summary** command:

### show mpls ldp parameters

To display current LDP parameters, use the **show mpls ldp parameters** command in EXEC mode.

show mpls ldp [vrf vrf-name] parameters [{location node-id | standby}]

#### **Syntax Description**

| vrf vrf-name     | (Optional) Displays the VRF information for the specified VRF.      |
|------------------|---------------------------------------------------------------------|
| location node-id | (Optional) Displays location information for the specified node ID. |
| standby          | (Optional) Displays standby-node-specific information.              |

#### **Command Default**

No default behavior or values

#### **Command Modes**

**EXEC** 

#### **Command History**

| Release       | Modification                                                |
|---------------|-------------------------------------------------------------|
| Release 2.0   | This command was introduced.                                |
| Release 3.9.0 | The <b>location</b> and <b>standby</b> keywords were added. |
| Release 5.1.1 | The <b>vrf</b> keyword was added.                           |

#### **Usage Guidelines**

The **show mpls ldp parameters** command displays all LDP operational and configuration parameters.

#### Task ID

# mpls-ldp read network read

#### **Examples**

The following shows a sample output from the **show mpls ldp parameters** command:

RP/0/RP0/CPU0:router# show mpls ldp parameters

```
LDP Parameters:
Protocol Version: 1
Router ID: 10.11.11.11
Null Label: Implicit
Session:
Hold time: 180 sec
Keepalive interval: 60 sec
Backoff: Initial:15 sec, Maximum:120 sec
Discovery:
Link Hellos: Holdtime:15 sec, Interval:5 sec
```

```
Targeted Hellos: Holdtime:90 sec, Interval:10 sec
(Accepting peer ACL 'peer_acl_10')

Graceful Restart:
Enabled (Configured)
Reconnect Timeout:120 sec, Forwarding State Holdtime:180 sec
Timeouts:
Binding with no-route: 300 sec
LDP application recovery (with LSD): 360 sec

OOR state
Memory: Normal
```

This table describes the significant fields shown in the display.

Table 14: show mpls Idp parameters Command Field Descriptions

| Field                      | Description                                                                                                    |  |
|----------------------------|----------------------------------------------------------------------------------------------------|--|
| Protocol Version           | Version of LDP running on the platform.                                                                                                    |  |
| Router ID                  | Currently used router ID.                                                                                                    |  |
| Null Label                 | LDP use of implicit-null or explicit-null as label for prefixes where it has to use a null label.                                                                                                    |  |
| Session Hold time          | Time LDP session is to be maintained with an LDP peer without receiving LDP traffic or an LDP keepalive message from the peer.                                                                                                    |  |
| Session Keepalive interval | Time interval between consecutive transmissions of LDP keepalive messages to an LDP peer.                                                                                                    |  |
| Session Backoff            | Initial maximum backoff time for sessions.                                                                                                    |  |
| Discovery Link Hellos      | Time to remember that a neighbor platform wants an LDP session without receiving an LDP hello message from the neighbor (hold time), and the time interval between the transmission of consecutive LDP hello messages to neighbors (interval).                                                                                                    |  |
| Discovery Targeted Hellos  | Indicates the time:                                                                                                    |  |
|                            | <ul> <li>To remember that a neighbor platform wants an LDP session when the neighbor platform is not directly connected to the router or the neighbor platform has not sent an LDP hello message. This intervening interval is known as <i>hold time</i>.</li> <li>Interval between the transmission of consecutive hello messages to a neighbor not directly connected to the router and if targeted hellos are being accepted, displaying peer-acl (if any).</li> </ul> |  |
| Graceful Restart           | Status of graceful-restart status (Y or N).                                                                                                    |  |
| Timeouts                   | Various timeouts (of interest) that the LDP is using. One timeout is <i>binding no route</i> , which indicates how long the LDP waits for an invalid route before deleting it. It also shows restart recovery time for LSD and LDP.                                                                                                    |  |
| OOR state                  | Out of resource memory state: Normal, Major, or Critical.                                                                                                    |  |

#### **Related Commands**

| Command                                 | Description                                                                                                |
|-----------------------------------------|----------------------------------------------------------------------------------------------------|
| #unique_67                              | Configures the parameters for the LDP backoff mechanism.                                                   |
| #unique_69                              | Configures the interval between transmission of LDP discovery messages.                                    |
| explicit-null, on page 27               | Configures a router to advertise an explicit-null label.                                                   |
| graceful-restart (MPLS LDP), on page 30 | Configures the LDP graceful restart feature.                                                               |
| session holdtime (MPLS LDP), on page 33 | Configures keepalive message hold time for LDP sessions.                                                   |
| neighbor targeted, on page 69           | Specifies the preferred interface or IP address of a Loopback interface for determining the LDP router ID. |

### show mpls ldp pseudowire atom-db

To display the pseudowire status in the AToM (Any Transport over MPLS) database, use the **show mpls ldp pseudowire atom-db** command in EXEC mode.

show mpls ldp pseudowire atom-db [neighbor ipv4 ip-address] [fec-type [{fec-128 | fec-129}]] [location] [standby]

| • |       | _    |         | -   |
|---|-------|------|---------|-----|
|   | yntax | Desc | rint    | ınn |
| • | ,cu.  | -    | ,, , b, |     |

| neighbor ipv4 ip-address   | (Optional) Displays AToM DB entries with the specified neighbor IP address. |  |
|----------------------------|-----------------------------------------------------------------------------|--|
|                            | Valid values are ipv4 with the ability to enter an IPv4 address.            |  |
| fec-type fec-128   fec-129 | (Optional) Displays AToM DB entries based on the pseudowire FEC type.       |  |
|                            | Valid FEC values are fec-128 and fec-129.                                   |  |
| location                   | (Optional) Displays AToM DB entries for the specified location.             |  |
|                            | Fully qualified location specification such as:                             |  |
|                            | 0/RSP0/CPU0                                                                 |  |
|                            | 0/RSP1/CPU0                                                                 |  |
|                            | WORD                                                                        |  |
| standby                    | (Optional) Displays the AToM DB entry from the standby RP.                  |  |

#### **Command Default**

None

#### **Command Modes**

EXEC mode

#### **Command History**

| Release       | Modification                 |
|---------------|------------------------------|
| Release 6.1.2 | This command was introduced. |

#### **Usage Guidelines**

No specific guidelines impact the use of this command.

#### Task ID

| Task ID  | Operation |
|----------|-----------|
| mpls-ldp | read      |

#### **Example**

The following is a sample of the output containing examples of entries containing FEC types 128, 129-Type 1 and 129-Type 2:

RP/0/RP0/CPU0:router# show mpls ldp pseudowire atom-db

Peer ID FEC FEC Value LM Notif

| 201.202.203.204 | 128 | PW: 201                                            | 102  |
|-----------------|-----|----------------------------------------------------|------|
| 51.52.53.54     | 129 | AGI: 246<br>SAII: 53.54.55.56<br>TAII: 57.58.59.60 | 5124 |
| 101.102.103.104 | 129 | AGI: 237<br>SAII: 337:102.103.104.105:437          | 1370 |

### show mpls ldp statistics fwd-setup

To display the statistics of the forwarding setup counters related to RIB/LSD, use the **show mpls ldp statistics fwd-setup** command in EXEC mode.

show mpls ldp [vrf vrf-name] statistics fwd-setup [{location node-id | standby}]

#### **Syntax Description**

| vrf vrf-name     | (Optional) Displays the VRF information for the specified VRF.      |
|------------------|---------------------------------------------------------------------|
| location node-id | (Optional) Displays location information for the specified node ID. |
| standby          | (Optional) Displays standby-node-specific information.              |

#### **Command Default**

No default behavior or values

#### **Command Modes**

EXEC mode

#### **Command History**

| Release       | Modification                 |
|---------------|------------------------------|
| Release 5.1.1 | This command was introduced. |

#### Task ID

## Task IDOperationmpls-ldpread

#### Example

The following shows a sample output from the **show mpls ldp statistics fwd-setup** command:

```
RIB converged: Yes
  Op counters:
                 : 4 (2 buffers per fetch)
   Fetch
                  no-data: 0
                   callbacks: 33 routes, 3 convg, 0 rcmd
   Route Up : 33 (0 protected; Paths: 29/0/0 total/backup/protected)
Route Down : 0
    Route Filtered : 5 (0 intern, 5 misc, 0 alloc, 0 admin,
                       0 unsupp-intf 0, unsupp-protection,
                       0 bgp, 0 bgp-unlabelled, 0 ibgp-no-lbl-ucast)
MFI
===
Thread counters:
 Events In : 9
Events Out : 8
LSD Rsrc-Complete : 1
 LSD server connects : 1
Op counters:
                            Successful Failed
                              3
   Control
                                             0
   RCMD Markers .
State cleanup :
Interface Enable :
Interface Disable :
                                0
                                              0
                                              0
                                   5
                                               0
                                  0
4
0
0
                                                0
                                                0
   Label alloc - mldp :
                                               0
   Label free
                       :
   Label free - mldp :
                                   0
                                               0
                                  6
0
   Rewrite create :
                                                0
   Rewrite delete
                                                0
                        :
                                   0
   Label/Rewrite create :
                                                Ω
   Label/Rewrite delete :
                                   0
                                               0
   Label OOR cleared :
                                   3
                                               0
   Total LSD Regs/Msgs :
                                    7
                                                0
LSD flow control status:
 Flow control : 0
  Flow control cnt
                       : 0
 Evt queue item cnt : 0
Last flow control : N/A
```

### show mpls ldp statistics msg-counters

To display statistics of the messages exchanged between neighbors, use the **show mpls ldp statistics msg-counters** command in EXEC mode.

show mpls ldp [ vrf vrf-name ] statistics msg-counters [{ lsr-id ldp-id }] [{ location node-id | standby }]

#### **Syntax Description**

| vrf vrf-name     | (Optional) Displays the VRF information for the specified VRF.      |
|------------------|---------------------------------------------------------------------|
| lsr-id           | (Optional) LSR ID of neighbor in A.B.C.D format.                    |
| ldp-id           | (Optional) LDP ID of neighbor in A.B.C.D: format.                   |
| location node-id | (Optional) Displays location information for the specified node ID. |
| standby          | (Optional) Displays standby-node-specific information.              |

#### **Command Default**

No default behavior or values

#### **Command Modes**

**EXEC** 

#### **Command History**

| Release       | Modification                                                |
|---------------|-------------------------------------------------------------|
| Release 2.0   | This command was introduced.                                |
| Release 3.9.0 | The <b>location</b> and <b>standby</b> keywords were added. |
| Release 5.1.1 | The <b>vrf</b> keyword was added.                           |

#### **Usage Guidelines**

The **show mpls ldp statistics msg-counters** command can provide counter information about different types of messages sent and received between neighbors.

#### Task ID

# mpls-ldp read

#### **Examples**

The following shows a sample output from the **show mpls ldp statistics msg-counters** command:

RP/0/RP0/CPU0:router# show mpls ldp statistics msg-counters

Peer LDP Identifier: 10.33.33.33:0
 Msg Sent: (80)

```
Init : 1
Address : 1
 Address_Withdraw : 0
  Label_Mapping : 5
 Label_Withdraw : 0
 Label_Release : 0
Notification : 0
KeepAlive : 73
Msg Rcvd: (81)
             : 1
: 1
 Init
  Address
 Address Withdraw : 0
 Label_Mapping : 8
  Label Withdraw : 0
  Label_Release : 0
 Notification : 0
  KeepAlive
                   : 71
```

Table 15: show mpls ldp statistics msg-counters Command Field Descriptions, on page 126 describes the significant fields shown in the display.

Table 15: show mpls Idp statistics msg-counters Command Field Descriptions

| Field               | Description                                     |
|---------------------|-------------------------------------------------|
| Peer LDP Identifier | LDP identifier of the neighbor (peer).          |
| Msg Sent            | Summary of messages sent to the LDP peer.       |
| Msg Rcvd            | Summary of messages received from the LDP peer. |

#### **Related Commands**

| Command                             | Description                             |
|-------------------------------------|-----------------------------------------|
| #unique_75                          | Clears MPLS LDP message counter values. |
| show mpls ldp bindings, on page 82  | Displays the contents of LDP LIB.       |
| show mpls ldp neighbor, on page 108 | Displays LDP neighbor information.      |

### show mpls ldp summary

To display a summary of LDP information, use the **show mpls ldp summary** command in EXEC mode.

show mpls ldp [vrf all] [vrf vrf-name] summary [{location node-id | standby}] [all]

| •      |        |       |
|--------|--------|-------|
| Syntax | Descri | ntion |
| Syllax | DESCH  | puo   |

| vrf all          | (Optional) Displays all LDP configured VRFs.                                 |  |
|------------------|------------------------------------------------------------------------------|--|
| vrf vrf-name     | (Optional) Displays the VRF information for the specified VRF.               |  |
| location node-id | (Optional) Displays location information for the specified node ID.          |  |
| standby          | (Optional) Displays standby-node-specific information                        |  |
| all              | (Optional) Displays the aggregate summary across LDP processes and all VRFs. |  |

#### **Command Default**

No default behavior or values

#### **Command Modes**

**EXEC** 

#### **Command History**

| Release       | Modification                                                |
|---------------|-------------------------------------------------------------|
| Release 2.0   | This command was introduced.                                |
| Release 3.9.0 | The <b>location</b> and <b>standby</b> keywords were added. |

Release 5.1.1 The following items were added:

- The vrf all keyword was added.
- The **vrf** keyword was added.
- The all keyword was added.

#### **Usage Guidelines**

The **show mpls ldp summary** command can provide information about the number of LDP neighbors, interfaces, forwarding state (rewrites), servers connection/registration, and graceful-restart information.

#### Task ID

mpls-ldp read

#### **Examples**

The following example shows a sample output from the **show mpls ldp summary** command:

#### RP/0/RP0/CPU0:router# show mpls ldp summary

```
AFIs
        : IPv4
Routes : 4
Neighbors : 1 (1 GR)
Hello Adj : 1
Addresses : 3
Interfaces: 4 LDP configured
```

The following example shows a sample output from the **show mpls ldp summary all** command:

```
RP/0/RP0/CPU0:router# show mpls ldp summary all
```

```
VRFs : 1 (1 oper)
AFIs : IPv4
Routes : 4
Neighbors : 1 (1 GR)
Hello Adj : 1
Addresses : 3
Interfaces : 4 (1 forward reference, 2 LDP configured)
Collaborators:
                         Connected Registered
     SysDB Y I
IM Y Y
RSI Y -
IP-ARM Y -
IPv4-RIB Y Y (1/1 tables)
LSD Y Y
-
-
-
-
-
-
-
-
```

Ν

This table describes the significant fields shown in the display.

Table 16: show mpls Idp summary Command Field Descriptions

mLDP

| Field      | Description                                                                                                    |
|------------|----------------------------------------------------------------------------------------------------|
| Routes     | Number of known IP routes (prefixes).                                                                                                    |
| Neighbors  | Number of LDP neighbors, including targeted and graceful restartable neighbors.                                                                                                    |
| Hello Adj  | Number of discovered LDP discovery sources.                                                                                                    |
| Interfaces | Number of known IP interfaces and number of LDP configured interfaces.  LDP is configured on a forward-referenced interface which may not exist or for which no IP address is configured. |
| Addresses  | Number of known local IP addresses.                                                                                                    |

#### **Related Commands**

| Command                            | Description                       |
|------------------------------------|-----------------------------------|
| show mpls ldp bindings, on page 82 | Displays the contents of LDP LIB. |

| Command                                     | Description                                           |
|---------------------------------------------|-------------------------------------------------------|
| show mpls ldp discovery, on page 90         | Displays the status of the LDP discovery process.     |
| show mpls ldp forwarding, on page 95        | Displays the contents of the LDP forwarding database. |
| show mpls ldp graceful-restart, on page 100 | Displays the status of the LDP graceful restart.      |
| show mpls ldp parameters, on page 118       | Displays current LDP parameter settings.              |

### show mpls ldp trace vrf

To display the Label Distribution Protocol (LDP) VRF event traces, use the **show mpls ldp trace vrf** command in EXEC mode.

show mpls ldp trace vrf

[binding] [capabilities] [config] [dev] [discovery] [error] [file file-name]

[forwarding] [gr] [hexdump] [iccp] [igp-sync] [interface] [last]

[location {node-id name all mgmt-nodes}] [misc] [mldp] [nsr] [peer] [process] [pw]

[reverse] [route] [since] [stats] [tailf] [unique] [usec]

[verbose] [wide] [wrapping]

#### **Syntax Description**

| (Optional) Displays the binding event traces.                |
|--------------------------------------------------------------|
| (Optional) Displays the capabilities event traces.           |
| (Optional) Displays the configuration event traces.          |
| (Optional) Displays the development private traces.          |
| (Optional) Displays Hello or discovery and adj event traces. |
| (Optional) Displays error traces.                            |
| (Optional) Displays trace of a specific file.                |
| (Optional) Displays forwarding event traces.                 |
| (Optional) Displays graceful-restart event traces.           |
| (Optional) Displays traces in hexadecimal.                   |
| (Optional) Displays ICCP signaling event traces.             |
| (Optional) Displays IGP sync event traces.                   |
| (Optional) Displays interface event traces.                  |
| (Optional) Displays last number of entries.                  |
|                                                              |

| location         | (Optional) Identifies the location of<br>the card whose CPU controller<br>trace information you want to<br>display. |
|------------------|----------------------------------------------------------------------------------------------------|
| node-id          | The node-id argument is expressed in the <b>rack/slot/module</b> notation.                                          |
| name             | Specifies the name of the card.                                                                                     |
| all              | Specifies all locations.                                                                                            |
| mgmt-nodes       | Specifies all managements nodes.                                                                                    |
| misc             | (Optional) Displays miscellaneous event traces.                                                                     |
| mldp             | (Optional) Displays MLDP event traces.                                                                              |
| nsr              | (Optional) Displays non-stop routing event traces.                                                                  |
| peer             | (Optional) Displays peer session event traces.                                                                      |
| process          | (Optional) Displays process-level event traces.                                                                     |
| pw               | (Optional) Displays L2VPN pseudo-wire event traces.                                                                 |
| reverse          | (Optional) Displays latest traces first.                                                                            |
| route            | (Optional) Displays route event traces.                                                                             |
| since last-start | (Optional) Displays traces since the last start time.                                                               |
| stats            | (Optional) Displays statistics.                                                                                     |
| tailf            | (Optional) Displays new traces as they are added.                                                                   |
| unique           | (Optional) Displays unique entries with count.                                                                      |
| usec             | (Optional) Displays timestamp w/usec detail.                                                                        |
| verbose          | (Optional) Displays internal debugging information.                                                                 |

| wide     | (Optional) Do not display buffer name, node name and tid. |
|----------|-----------------------------------------------------------|
| wrapping | (Optional) Displays wrapping entries.                     |

#### **Command Default**

No default behavior or values

#### **Command Modes**

EXEC mode

#### **Command History**

| Release       | Modification                 |
|---------------|------------------------------|
| Release 5.1.1 | This command was introduced. |

#### Task ID

| Task ID  | Operation |
|----------|-----------|
| mpls-ldp | read      |

#### **Example**

The following example shows how to display the LDP VRF event traces:

 $\label{eq:rp0/RP0/CPU0:router} \texttt{show mpls ldp trace vrf}$ 

### show Icc

To display label consistency checker (LCC) information, use the **show lcc** command in EXEC mode.

show lcc {ipv4 | ipv6} unicast {all | label | tunnel-interface | statistics | [{summary | scan-id | scan-id}]} [vrf | vrfname]

#### **Syntax Description**

| ipv4             | Specifies IP version 4 address prefixes.                                                          |
|------------------|---------------------------------------------------------------------------------------------------|
| ipv6             | Specifies IP version 6 address prefixes.                                                          |
| unicast          | Specifies unicast address prefixes.                                                               |
| all              | Scans all routes.                                                                                 |
| label            | Scans all labels.                                                                                 |
| tunnel-interface | Specifies the interface of a tunnel.                                                              |
| statistics       | Displays route consistency check statistics information.                                          |
| scan-id          | Specifies the value of scan-id. Range is from 0 to 100000.                                        |
| summary          | Displays background route consistency check statistics summary information.                       |
| vrf vrfname      | (Optional) Specifies a particular VPN routing and forwarding (VRF) instance or all VRF instances. |

#### **Command Default**

None

#### **Command Modes**

IPv4 address family configuration

IPv6 address family configuration

#### **Command History**

| Release          | Modification                 |
|------------------|------------------------------|
| Release<br>4.2.0 | This command was introduced. |

#### Task ID

| Task<br>ID | Operations |
|------------|------------|
| IPv4       | read       |
| IPv6       | read       |

#### **Examples**

The following example shows an outcome of the label consistency checker information:

```
RP/0/RP0/CPU0:router# show lcc ipv4 unicast all
```

```
Sending scan initiation request to IPv4 LSD \dots done
Waiting for scan to complete (max time 600 seconds).....
Scan Completed
Collecting scan results from FIBs (max time 30 seconds)... done
Number of nodes involved in the scan: 2
Number of nodes replying to the scan: 2
Legend:
       ? - Currently Inactive Node, ! - Non-standard SVD Role
       * - Node did not reply
   Node
                       Checks Performed
                                                      Errors
   0/2/CPU0
                              6
                                                           0
   0/0/CPU0
                              6
                                                           0
```

#### **Related Commands**

| Command | Description                                             |
|---------|---------------------------------------------------------|
|         | Displays route consistency checker related information. |

### signalling dscp (LDP)

To assign label distribution protocol (LDP) signaling packets a differentiated service code point (DSCP) to assign higher priority to the control packets while traversing the network, use the **signalling dscp** command in MPLS LDP configuration mode. To return to the default behavior, use the **no** form of this command.

signalling dscp dscp no signalling dscp

#### **Syntax Description**

dscp DSCP priority value. Range is 0 to 63.

#### **Command Default**

LDP control packets are sent with precedence 6 (dscp: 48)

#### **Command Modes**

MPLS LDP configuration

#### **Command History**

| Release     | Modification                |
|-------------|-----------------------------|
| Release 3.2 | This command was supported. |

#### **Usage Guidelines**

DSCP marking improves signaling setup and teardown times.

Ordinarily, when LDP sends hello discovery or protocol control messages, these are marked using the default control packet precedence value (6, or *dscp* 48). You can use the **signalling dscp** command to override that DSCP value to ensure that all control messages sent are marked with a specified DSCP.

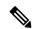

Note

While the **signalling dscp** command controls LDP signaling packets (Discovery hellos and protocol messages), it has no effect on ordinary IP or MPLS data packets.

#### Task ID

#### Task ID Operations

mpls-ldp read, write

#### **Examples**

The following example shows how to assign LDP packets a DSCP value of 56:

RP/0/RP0/CPU0:router(config-ldp)# signalling dscp 56

### snmp-server traps mpls ldp

To inform a network management system of session and threshold cross changes, use the **snmp-server traps mpls ldp** command in global configuration mode.

snmp-server traps mpls ldp {up | down | threshold}

#### **Syntax Description**

| up        | Displays the session-up notification.                        |
|-----------|--------------------------------------------------------------|
| down      | Displays the session-down notification.                      |
| threshold | Displays the session-backoff-threshold crossed notification. |

#### **Command Default**

LDP does not send SNMP traps.

#### **Command Modes**

Global configuration

#### **Command History**

| Release     | Modification                 |
|-------------|------------------------------|
| Release 2.0 | This command was introduced. |

#### **Usage Guidelines**

The **snmp-server traps mpls ldp** command sends notifications to the SNMP server. There are three types of traps sent by LDP:

#### Session up

Generated when sessions go up.

#### Session down

Generated when sessions go down.

#### Threshold

Generated when attempts to establish a session fails. The predefined value is 8.

#### Task ID

| Task ID  | Operations     |
|----------|----------------|
| mpls-ldp | read,<br>write |
| mpls-te  | read,<br>write |
| snmp     | read,<br>write |
|          |                |

#### **Examples**

The following example shows how to enable LDP SNMP trap notifications for Session up:

RP/0/RP0/CPU0:router(config) # snmp-server traps mpls ldp up

### static

To enable Multicast Label Distribution Protocol (MLDP) static LSP support, use **static** command in MPLS LDP MLDP configuration

address-family ipv4 static {mp2mp ip-address | p2mp ip-address}

#### **Syntax Description**

| mp2mp <i>ip-address</i> Specifies multi-point to multi-point (MP2MP) LSP root IP address following number of LSPs in the range 1 to 1000. |                                                                                                    |
|----------------------------------------------------------------------------------------------------|----------------------------------------------------------------------------------------------------|
| p2mp ip-address                                                                                                    | Specifies point to multi-point (P2MP) LSP root IP address followed by the number of LSPs in the range 1 to 1000. |

#### **Command Default**

No default behavior or values

#### **Command Modes**

MPLS LDP MLDP configuration

#### **Command History**

| Release       | Modification                 |  |
|---------------|------------------------------|--|
| Release 5.1.1 | This command was introduced. |  |

#### Task ID

| Task ID  | Operation |
|----------|-----------|
| mpls-ldp | read      |

#### **Example**

The following example shows how to set up MLDP static support for MP2MP with forty five LSPs:

RP/0/RP0/CPU0:router(config-ldp-mldp)# address-family ipv4 static mp2mp 10.0.0.1 45

### address-family ipv4/ipv6 label

To configure label control and policies on a specific IPv4 or IPv6 destination, use the **address-family ipv4/ipv6 label** command in the MPLS LDP configuration mode.

```
[vrf vrf-name ]address-family {ipv4 | ipv6}
label [remote accept from ldp-id for prefix-acl]
local [default-route] [allocate for {prefix-acl | host-routes}]
[advertise [to ldp-id for prefix-acl]
[interface type interface-path-id ]]
```

#### **Syntax Description**

| address-family | Configure address-family and its parameters.                                                           |
|----------------|----------------------------------------------------------------------------------------------------|
| ipv4           | Specifies IP version 4 address family.                                                                 |
| ipv6           | Specifies IP version 6 address family.                                                                 |
| label          | (Optional) Configure label control and policies.                                                       |
| remote         | (Optional) Configure remote/peer label control and policies.                                           |
| accept         | (Optional) Configure inbound label acceptance control.                                                 |
| from ldp-id    | Specifies which LDP neighbors will receive label advertisements. LDP ID is written in A.B.C.D: format. |
| for prefix-acl | Specifies prefix destinations for which labels will be advertised.                                     |
| local          | (Optional) Configure local label control and policies.                                                 |
| default-route  | (Optional) Enable MPLS forwarding for default route.                                                   |
| allocate       | (Optional) Configure label allocation control.                                                         |
| for prefix-acl | Specifies prefix destinations for which labels will be allocated.                                      |
| host-routes    | Allocates labels for host routes only.                                                                 |

| advertise         | (Optional) Configure outbound label advertisement control.                                                        |
|-------------------|----------------------------------------------------------------------------------------------------|
| to ldp-id         | (Optional) Specifies which LDP neighbors will receive label advertisements. LDP ID is written in A.B.C.D: format. |
| for prefix-acl    | (Optional) Specifies prefix destinations for which labels will be advertised.                                     |
| interface         | (Optional) Advertise interface host address.                                                                      |
| type              | Interface type. For more information, use the question mark (?) online help function.                             |
| interface-path-id | Physical interface or a virtual interface.                                                                        |
|                   | Note Use the show interfaces command to see a list of all possible interfaces currently configured on the router. |
|                   | For more information about the syntax for the router, use the question mark (?) online help function.             |

#### **Command Default**

No default behavior or values

#### **Command Modes**

MPLS LDP configuration

#### **Command History**

| Release       | Modification                       |  |
|---------------|------------------------------------|--|
| Release 5.1.1 | This command was introduced.       |  |
| Release 5.3.0 | The <b>ipv6</b> keyword was added. |  |

#### Task ID

# Task IDOperationmpls-ldpread, write

#### **Example**

The following example shows how to configure label control and policies on a specific IPv4 destination:

RP/0/RP0/CPU0:router(config-ldp)# address-family ipv4 label

address-family ipv4/ipv6 label